## aludu CISCO.

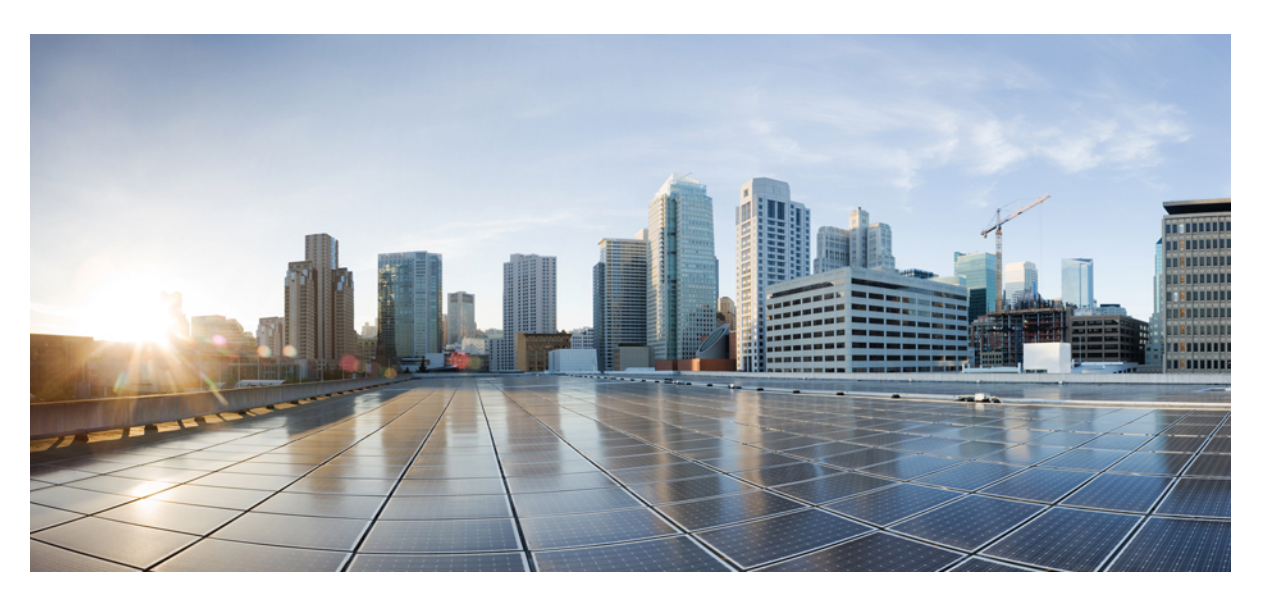

## **Timing and Synchronization ConfigurationGuide, Cisco IOS XE 17 (Cisco NCS 520 Series)**

**First Published:** 2020-11-23

**Last Modified:** 2023-05-16

### **Americas Headquarters**

Cisco Systems, Inc. 170 West Tasman Drive San Jose, CA 95134-1706 USA http://www.cisco.com Tel: 408 526-4000 800 553-NETS (6387) Fax: 408 527-0883

© 2020 Cisco Systems, Inc. All rights reserved.

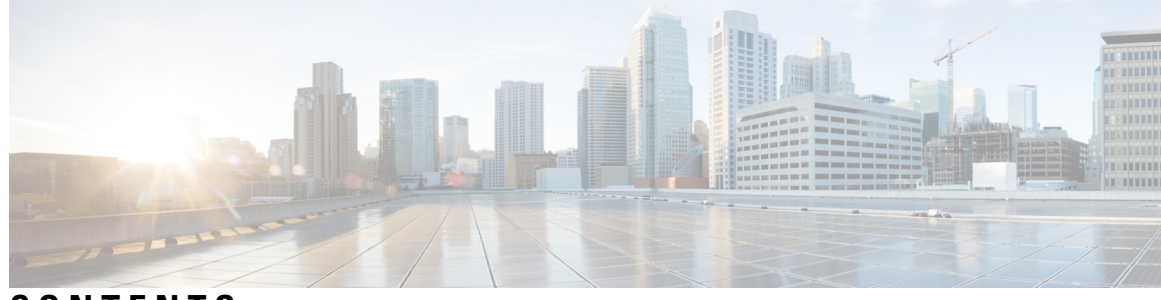

## **CONTENTS**

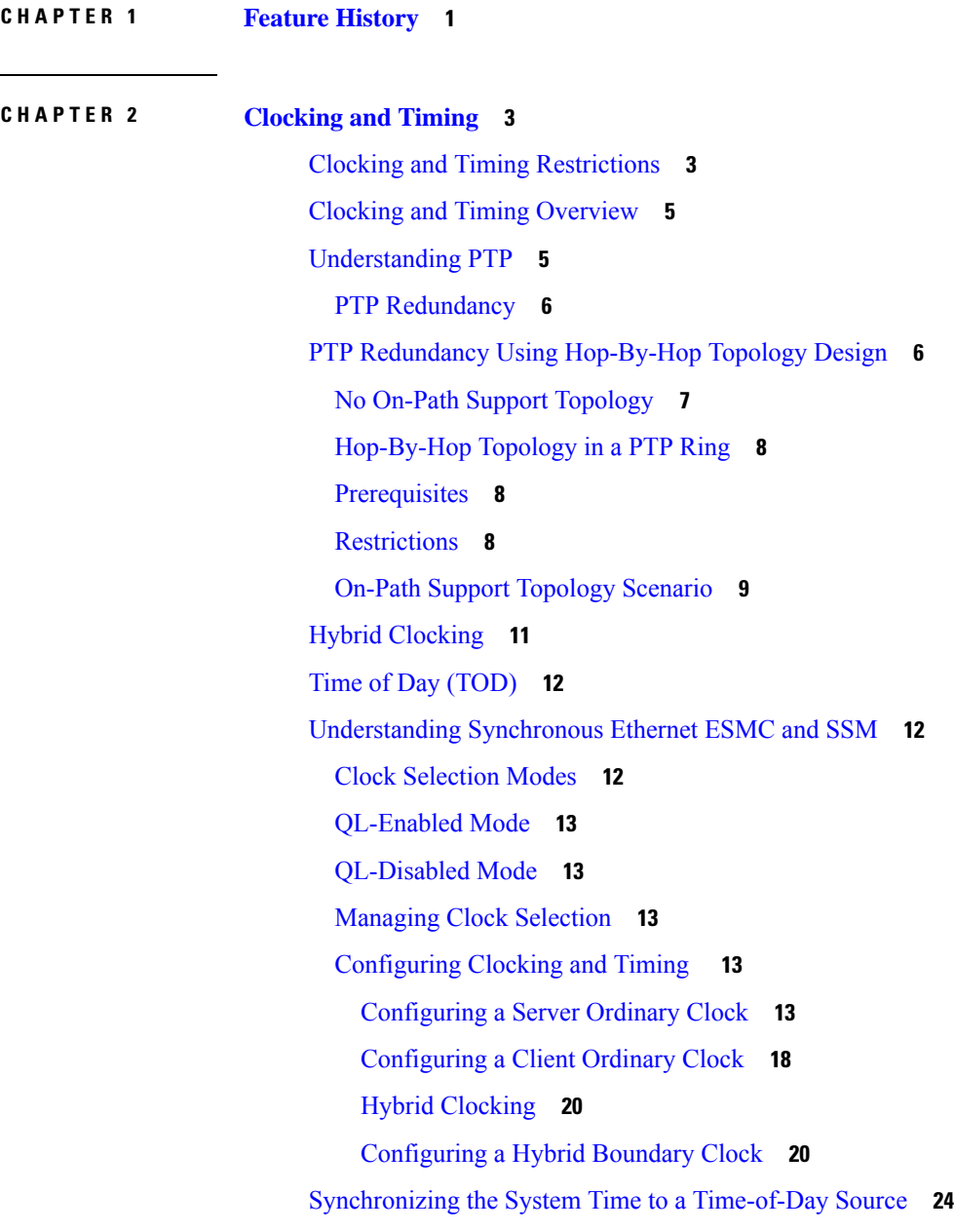

I

ц.

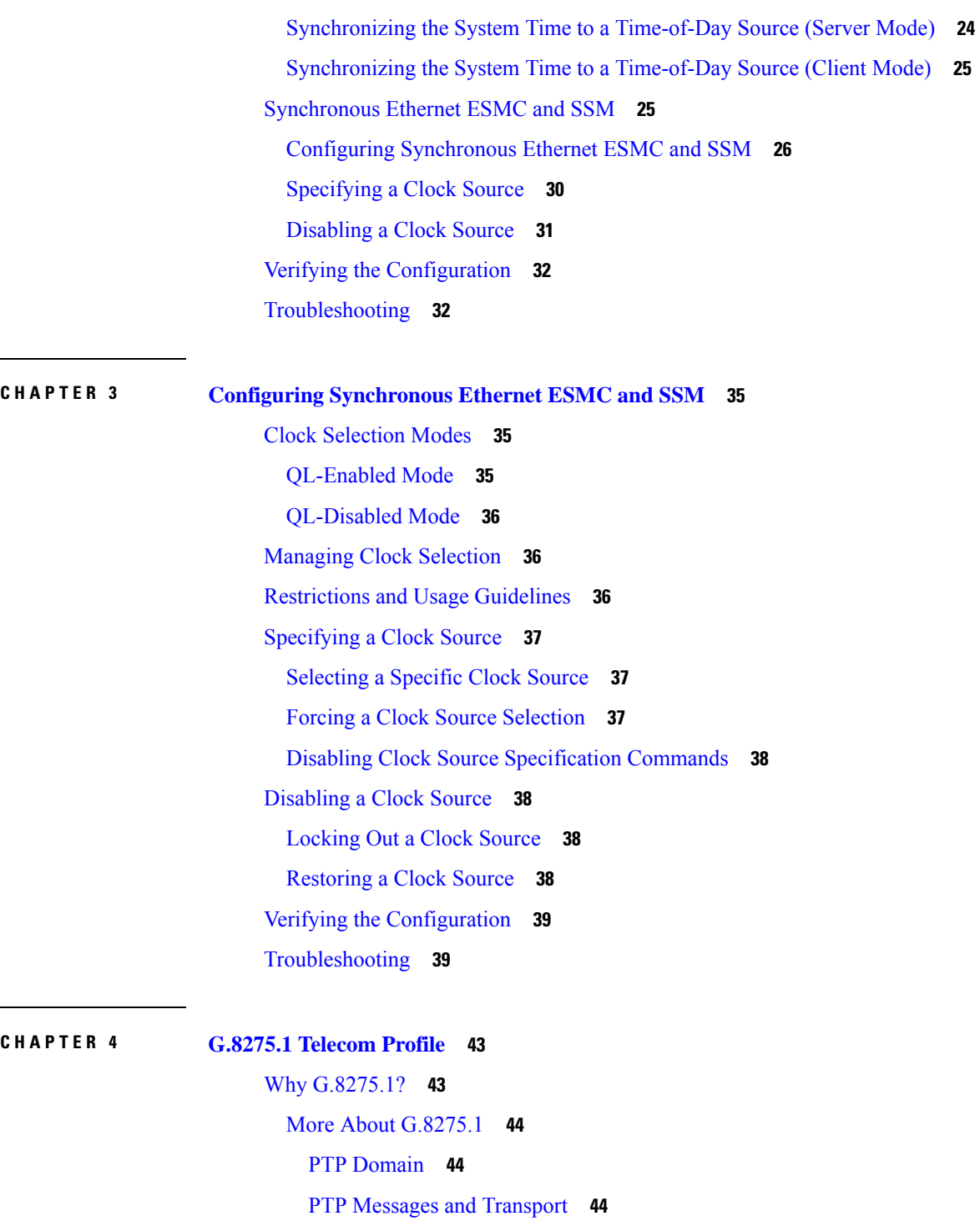

 $\blacksquare$ 

 $\mathbf I$ 

- PTP [Modes](#page-50-0) **45**
- PTP [Clocks](#page-50-1) **45**
- PTP [Ports](#page-51-0) **46**
- PTP Asymmetry [Readjustment](#page-52-0) **47**

Virtual Port [Support](#page-52-1) on T-BC **47** [Alternate](#page-52-2) BMCA **47** [Benefits](#page-52-3) **47** [Prerequisites](#page-52-4) for Using the G.8275.1 Profile **47** [Restrictions](#page-52-5) for Using the G.8275.1 Profile **47** [Configuring](#page-53-0) the G.8275.1 Profile **48** [Configuring](#page-53-1) Physical Frequency Source **48** Creating a [Server-Only](#page-53-2) Ordinary Clock **48** Associated [Commands](#page-53-3) **48** Creating an [Ordinary](#page-54-0) Client **49** Creating [Dynamic](#page-54-1) Ports **49** [Verifying](#page-54-2) the Local Priority of the PTP Clock **49** Verifying the Port [Parameters](#page-54-3) **49** Verifying the Foreign Master [Information](#page-55-0) **50** [Verifying](#page-55-1) Current PTP Time **50** G.8275.1 [Deployment](#page-55-2) Scenario **50** Feature [Information](#page-56-0) for G.8275.1 **51**

#### **Contents**

I

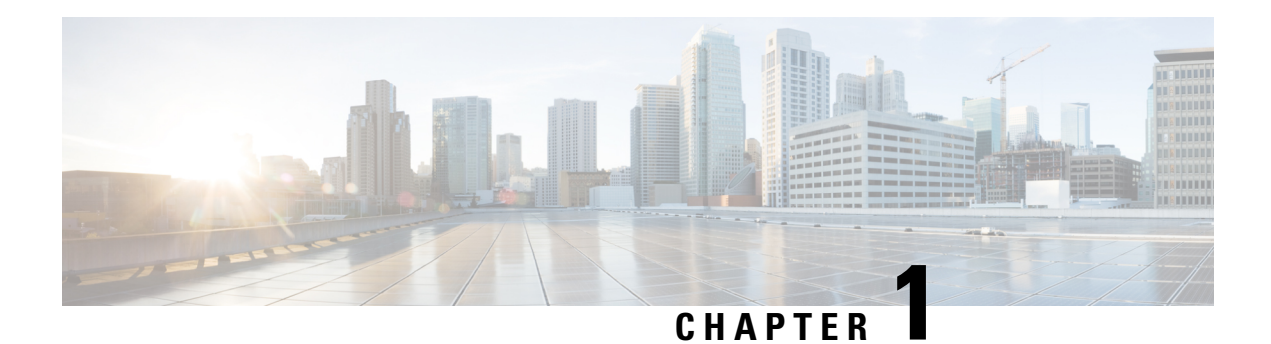

# <span id="page-6-0"></span>**Feature History**

The following table lists the new and modified features supported in the Timing and Synchronization Configuration Guide in Cisco IOS XE 17 releases, on Cisco NCS 520 Series Ethernet Access Device.

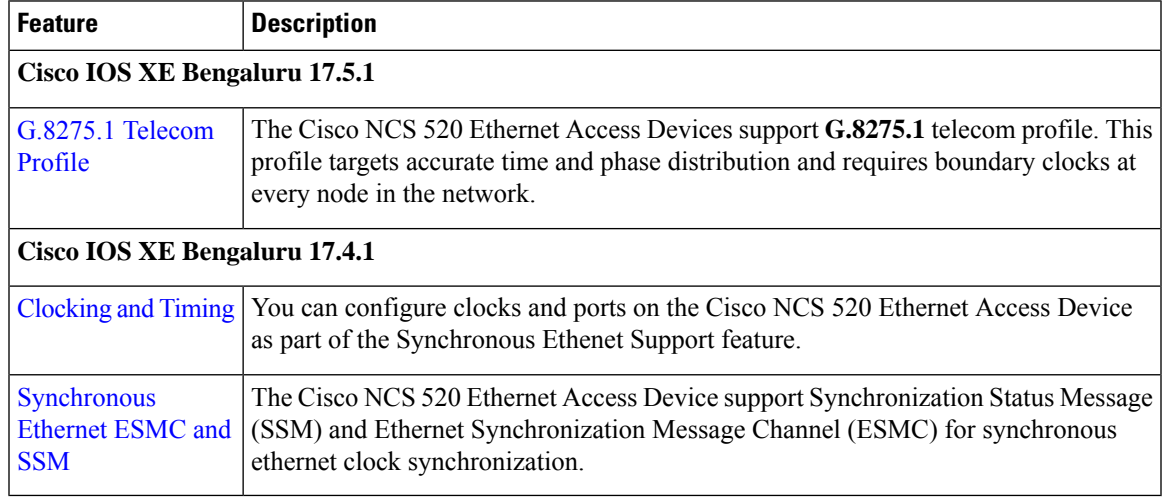

 $\mathbf I$ 

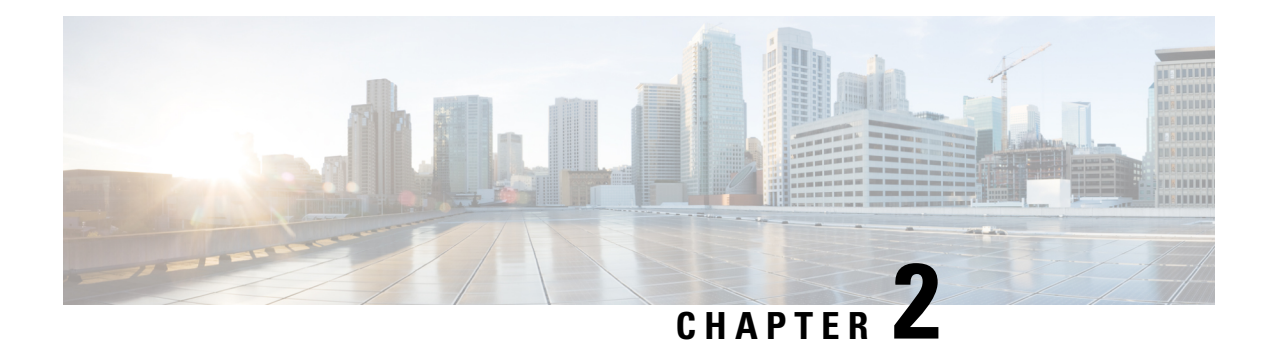

# <span id="page-8-0"></span>**Clocking and Timing**

This chapter explains how to configure timing ports on the Cisco NCS 520 Ethernet Access Device.

#### **Table 1: Feature History**

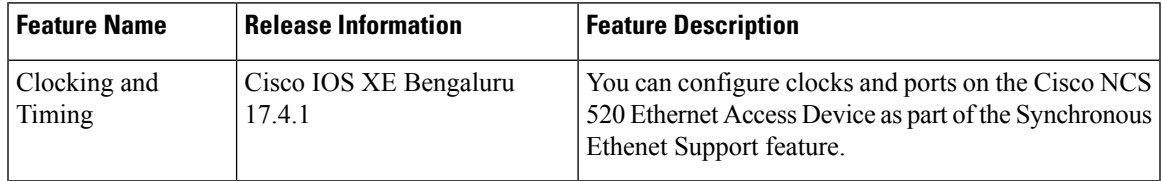

- Clocking and Timing [Restrictions,](#page-8-1) on page 3
- Clocking and Timing [Overview,](#page-10-0) on page 5
- [Understanding](#page-10-1) PTP, on page 5
- PTP Redundancy Using [Hop-By-Hop](#page-11-1) Topology Design, on page 6
- Hybrid [Clocking,](#page-16-0) on page 11
- Time of Day [\(TOD\),](#page-17-0) on page 12
- [Understanding](#page-17-1) Synchronous Ethernet ESMC and SSM, on page 12
- [Synchronizing](#page-29-0) the System Time to a Time-of-Day Source, on page 24
- [Synchronous](#page-30-1) Ethernet ESMC and SSM, on page 25
- Verifying the [Configuration,](#page-37-0) on page 32
- [Troubleshooting,](#page-37-1) on page 32

## <span id="page-8-1"></span>**Clocking and Timing Restrictions**

The following clocking and timing restrictions apply to the Cisco NCS 520 Series Ethernet Access Device:

- Precision Time Protocol (PTP) is supported over physical interface.
- Synchronous Ethernet clock sources are not supported with PTP. Conversely, PTP clock sources are not supported with synchronous Ethernet except when configured as hybrid clock. However, you can use hybrid clocking to allow the router to obtain frequency using Synchronous Ethernet, and phase using PTP.
- Time of Day (ToD) and 1 Pulse per Second (1PPS) input is not supported when the router is in boundary clock mode.
- Multiple ToD clock sources are not supported.
- In order to configure time of day input, you must configure both an input 10 Mhz and an input 1 PPS source.
- PTP functionality is restricted by license type.
- Building Integrated Timing Supply (BITS) is not supported on the NCS 520 Series Ethernet Access Device.
- Transparent Clock is not supported.

The table below summarizes the PTP functionalities that are available, by license type:

**Table 2: PTP Functions Supported by Different Licenses**

| <b>License</b>                                      | <b>PTP Support</b>                                           |
|-----------------------------------------------------|--------------------------------------------------------------|
| <b>Metro Services</b>                               | Not supported                                                |
| Metro IP Service                                    | Ordinary Subordinate Clock                                   |
| Metro Aggregation Service                           | Ordinary Subordinate Clock                                   |
| Metro IP Service $+$ IEEE 1588-2008 BC/MC           | All PTP functionality including boundary and server<br>clock |
| Metro Aggregation Service + IEEE 1588-2008<br>BC/MC | All PTP functionality including boundary and server<br>clock |

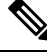

**Note** If you install the IEEE 1588-2008 BC/MC license, you must reload the router to use the full PTP functionality.

- G.8265.1 telecom profiles are not supported with PTP over Ethernet.
- IEEE1588-2008 default profile, G.8265.1 and G.8275.2 are not supported.

The following restrictions apply when configuring synchronous Ethernet SSM and ESMC:

- To use the **network-clock synchronization ssm option** command, ensure that the router configuration does not include the following:
	- Input clock source
	- Network clock quality level
	- Network clock source quality source (Synchronous Ethernet interfaces)
- The**network-clocksynchronizationssm option**command must be compatible with the**network-clock eec** command in the configuration.
- To use the **network-clock synchronization ssm option** command, ensure that there is not a network clocking configuration applied to synchronous Ethernet interfaces and timing port interfaces.
- We recommended that you do not configure multiple input sources with the same priority as this impacts the TSM (Switching message delay).
- The **network-clock input-interface ptp domain** command is not supported.
- To shift from non hybrid clock configuration to hybrid clock configuration, you must first unconfigure PTP, unconfigure netsync, reconfigure netsync and configure hybrid PTP.

## <span id="page-10-0"></span>**Clocking and Timing Overview**

The Cisco NCS 520 Series Ethernet Access Device have the following timing ports:

- 1 PPS Input/Output
- 10 Mhz Input/Output
- ToD

You can use the timing ports on the Cisco NCS 520 Series Ethernet Access Device to perform the following tasks:

- Provide or receive 1 PPS messages
- Provide or receive time of day (ToD) messages
- Provide output clocking at 10 Mhz, 2.048 Mhz, and 1.544 Mhz
- Receive input clocking at 10 Mhz, 2.048 Mhz, and 1.544 Mhz

SyncE is supported in both LAN and WAN mode on a 10 Gigabit Ethernet interface.

## <span id="page-10-1"></span>**Understanding PTP**

The Precision Time Protocol (PTP), as defined in the IEEE 1588 standard, synchronizes with nanosecond accuracy the real-time clocks of the devices in a network. The clocks are organized into a server-client hierarchy. PTP identifies the switch port that is connected to a device with the most precise clock. This clock is referred to as the server clock. All the other devices on the network synchronize their clocks with the server cock and are referred to as members. Constantly exchanged timing messages ensure continued synchronization.

PTP is particularly useful for industrial automation systems and process control networks, where motion and precision control of instrumentation and test equipment are important.

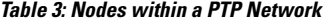

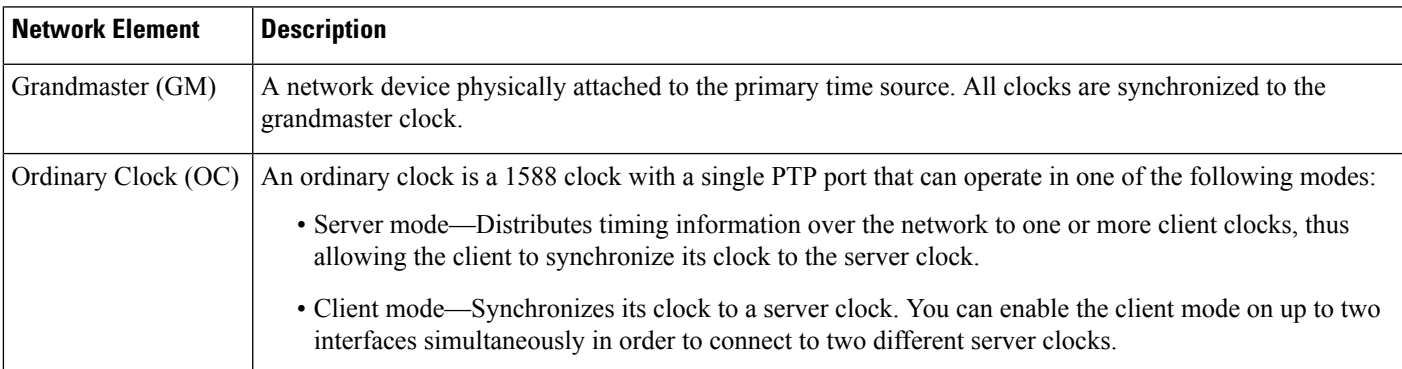

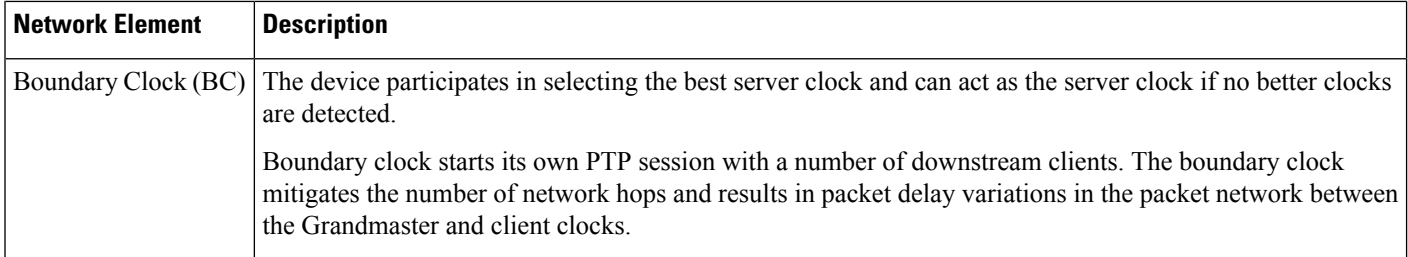

### <span id="page-11-0"></span>**PTP Redundancy**

PTP redundancy is an implementation on different clock nodes. This helps the PTP subordinate clock node achieve the following:

- Interact with multiple server ports such as grandmaster clocks and boundary clock nodes.
- Open PTP sessions.
- Select the best server clock from the existing list of server clocks (referred to as the PTP server port or server clock source).
- Switch to the next best server clock available in case the first server clock fails, or its connectivity is lost.

BMCA can also be triggered if clock class of the newly-added server clock is better. This is true for both, normal PTP as well as PTP with hybrid. **Note**

For instructions on how to configure PTP redundancy, see Configuring PTP Transperancy.

## <span id="page-11-1"></span>**PTP Redundancy Using Hop-By-Hop Topology Design**

Real world deployments for IEEE-1588v2 for mobile backhaul requires the network elements to provide synchronization and phase accuracyalong with redundancy.

In a ring topology, a ring of PTP boundary clock nodes are provisioned such that each boundary clock node provides synchronization to a number of PTP client clocks connected to it. Each such ring includes at least two PTP server clocks with a PRC traceable clock.

However, with this topology the following issues may occur:

- Node asymmetry and delay variation—In a ring topology, each boundary clock uses the same server clock, and the PTP traffic is forwarded through intermediate boundary clock nodes. As intermediate nodes do not correct the timestamps, variable delay and asymmetry for PTP are introduced based on the other traffic passing through such nodes, thereby leading to incorrect results.
- Clock redundancy—Clock redundancy provides redundant network path when a node goes down. In a ring topology with PTP, for each unicast PTP solution, the roles of each node is configured. The PTP clock path may not be able to reverse without causing timing loops in the ring.

## <span id="page-12-0"></span>**No On-Path Support Topology**

The topology (see the figure below ) describes a ring with no on-path support. S1 to S5 are the boundary clocksthat use the same server clocks. GM1 and GM2 are the grandmaster clocks. In this design, the following issues are observed:

- Timestamps are not corrected by the intermediate nodes.
- Difficult to configure the reverse clocking path for redundancy.
- Formation of timings loops.

#### **Figure 1: Deployment in <sup>a</sup> Ring - No On-Path Support**

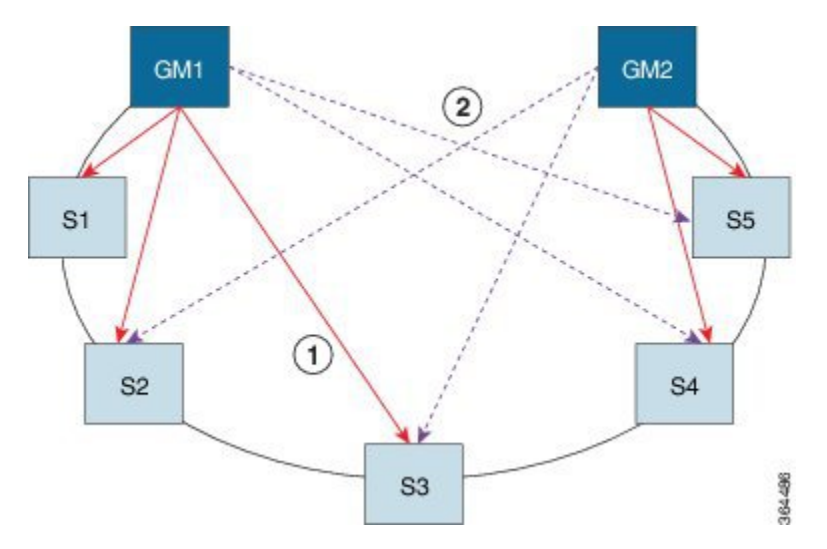

**Table 4: PTP Ring Topology—No On-Path Support**

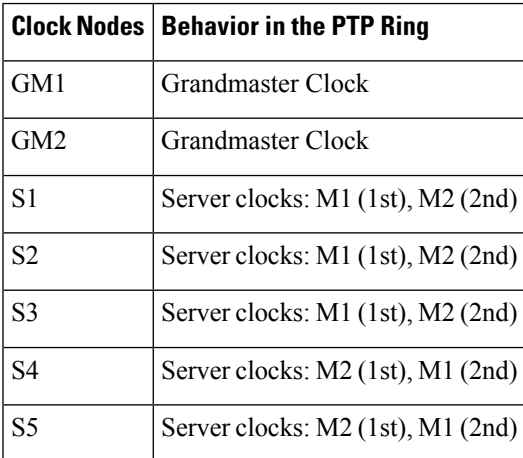

A solution to the above issue is addressed by using Hop-by-Hop topology configuration.

## <span id="page-13-0"></span>**Hop-By-Hop Topology in a PTP Ring**

PTP Ring topology is designed by using Hop-By-Hop configuration of PTP boundary clocks. In this topology, each BC selects its adjacent nodes as PTP server clocks, instead of using the same GM as the PTP server clock. These PTP BC server clocks are traceable to the GM in the network. Timing loop are not formed between adjacent BC nodes. The hot Standby BMCA configuration is used for switching to next the best server clock during failure.

## <span id="page-13-1"></span>**Prerequisites**

- PTP boundary clock configuration is required on all clock nodes in the ring, except the server clock nodes (GM), which provide the clock timing to ring. In the above example nodes S1—S5 must be configured as BC.
- The server clock (GM1 and GM2 in the above figure ) nodes in the ring can be either a OC server clock or BC server clock.
- Instead of each BC using same the GM as a PTP server clock, each BC selects its adjacent nodes as PTP server clocks. These PTP BC-server clocks are traceable to the GM in the network.

## <span id="page-13-2"></span>**Restrictions**

• Timing loops should not exist in the topology. For example, if for a node there are two paths to get the same clock back, then the topology is not valid. Consider the following topology and configuration.

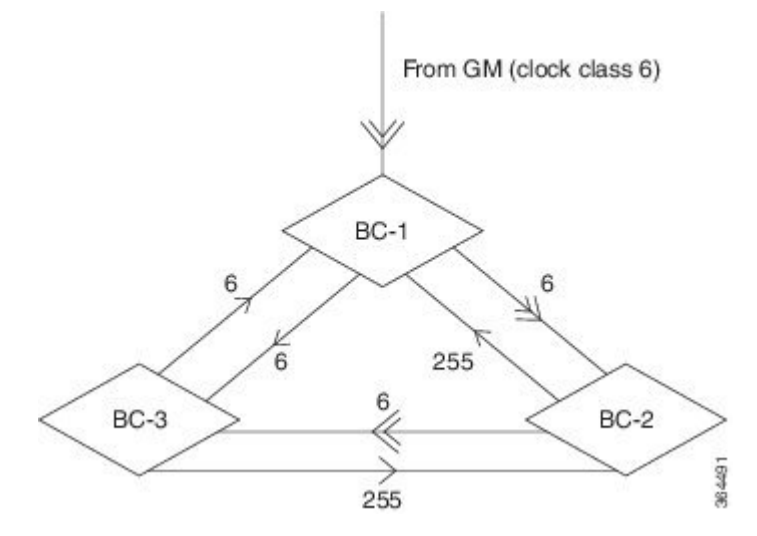

The paths with double arrows  $(\ge)$  are the currently active clock paths and paths with single arrow  $(\ge)$  are redundant clock path. This configuration results in a timing loop if the link between the BC-1 and GM fails.

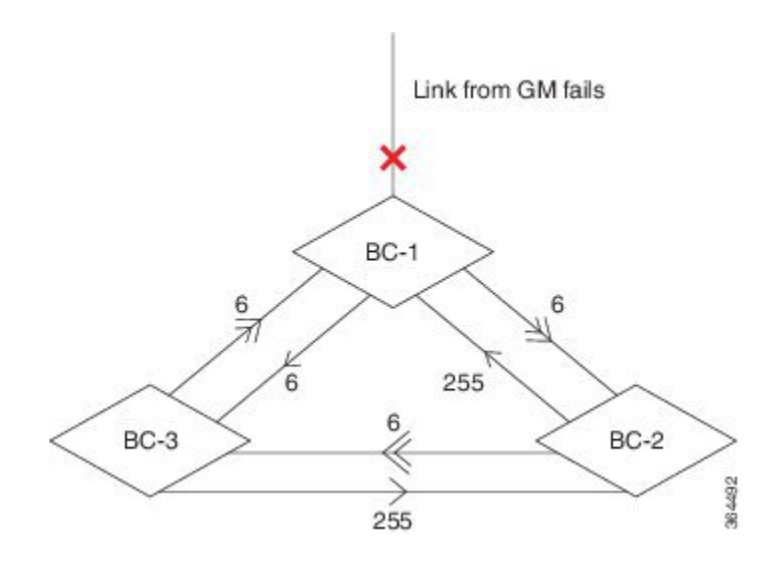

## <span id="page-14-0"></span>**On-Path Support Topology Scenario**

Consider the topology as shown in the figure:

**Figure 2: PTP Ring Topology—On-Path Support**

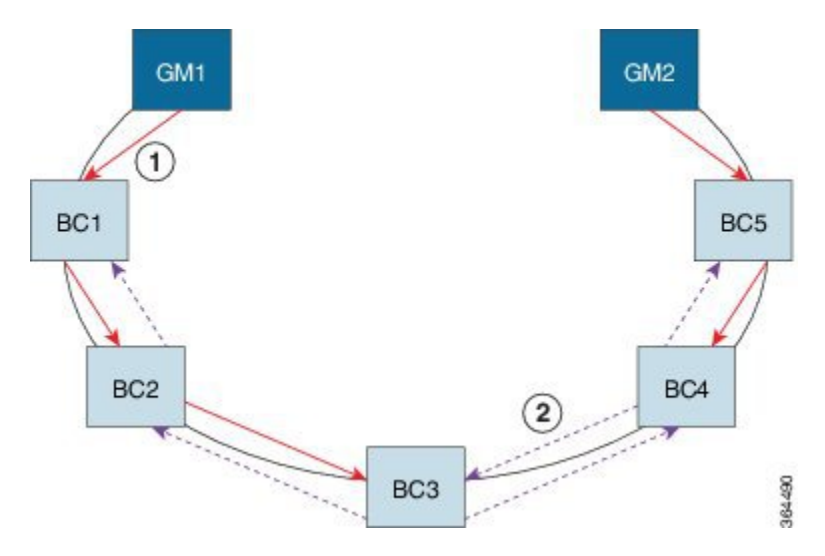

**Table 5: PTP Ring Topology—On-Path Support**

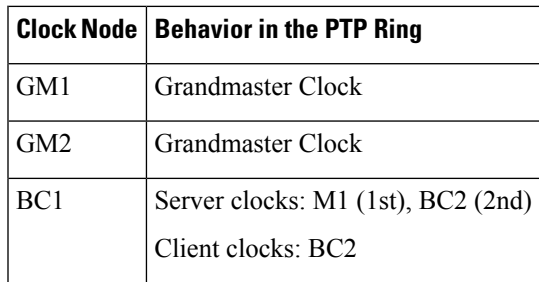

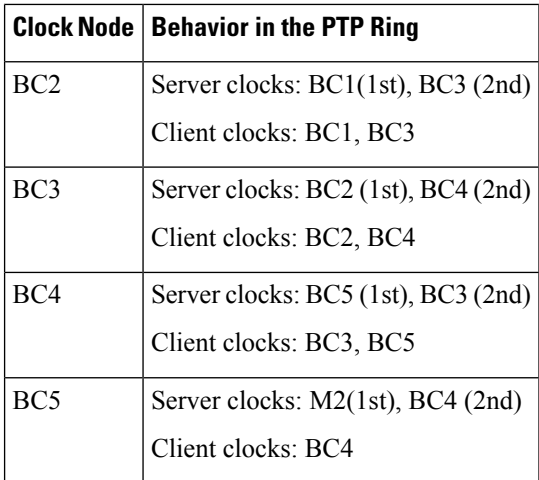

Now consider there is a failure between BC1 and BC2 (see the figure below ). In this case, the BC2 cannot communicate with GM1. Node BC2 receives the clock from BC3, which in turn receives the clock from GM2.

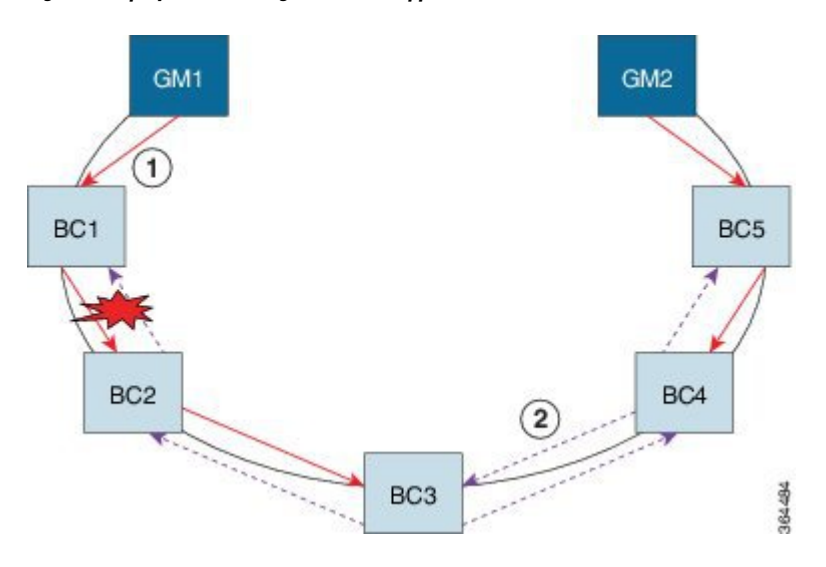

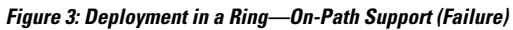

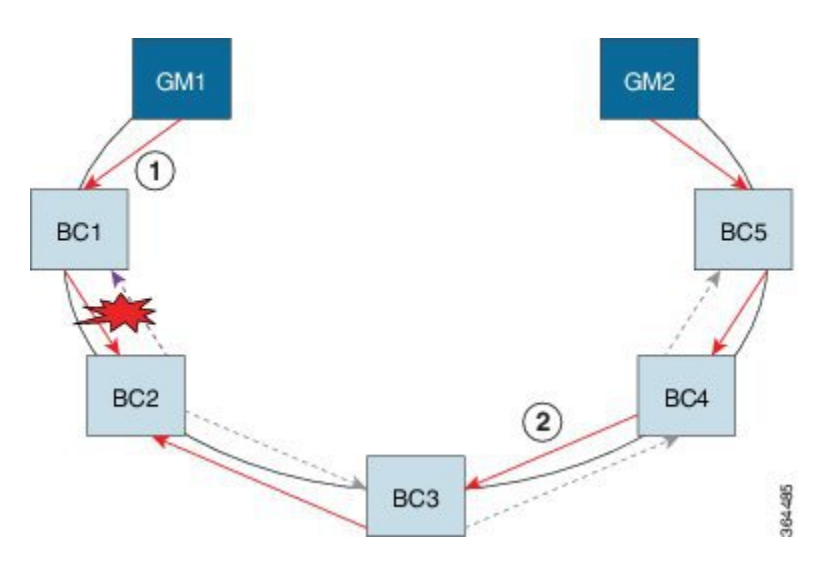

**Table 6: PTP Ring Topology—On-Path Support (Failure)**

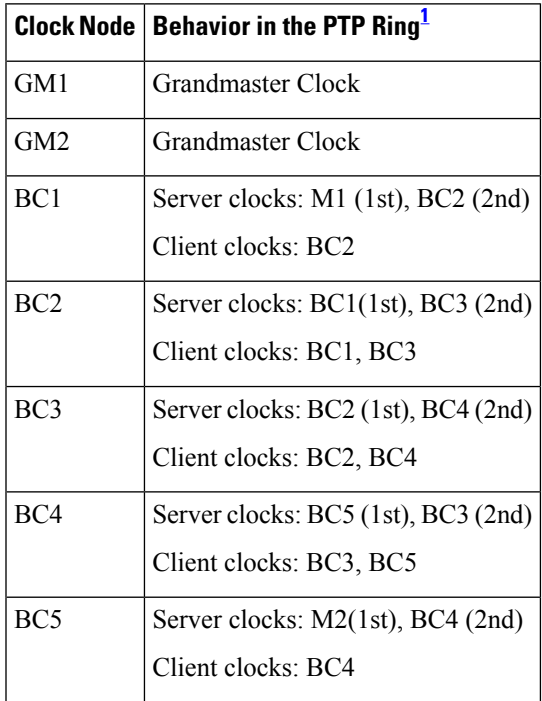

<span id="page-16-1"></span><sup>1</sup> Red indicates that GM is not traceable and there is no path to the slave.

## <span id="page-16-0"></span>**Hybrid Clocking**

The Cisco Router support a hybrid clocking mode that uses clock frequency obtained from the synchronous Ethernet port while using the phase (ToD or 1 PPS) obtained using PTP. The combination of using physical source for frequency and PTP for time and phase improves the performance as opposed to using only PTP.

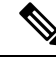

**Note**

When configuring a hybrid clock, ensure that the frequency and phase sources are traceable to the same server clock.

## <span id="page-17-0"></span>**Time of Day (TOD)**

You can use the time of day (ToD) and 1PPS ports on the Cisco Router to exchange ToD clocking. In server mode, the router can receive time of day (ToD) clocking from an external GPS unit; the router requires a ToD, 1PPS, and 10MHZ connection to the GPS unit.

In client mode, the router can recover ToD from a PTP session and repeat the signal on ToD and 1PPS interfaces.

For instructions on how to configure ToD on the Cisco Router, see the [Configuring](#page-18-4) a Server Ordinary Clock, on [page](#page-18-4) 13 and [Configuring](#page-23-0) a Client Ordinary Clock, on page 18.

## <span id="page-17-1"></span>**Understanding Synchronous Ethernet ESMC and SSM**

Synchronous Ethernet incorporates the Synchronization Status Message (SSM) used in Synchronous Optical Networking (SONET) and Synchronous Digital Hierarchy (SDH) networks. While SONET and SDH transmit the SSM in a fixed location within the frame, Ethernet Synchronization Message Channel (ESMC) transmits the SSM using a protocol: the IEEE 802.3 Organization-Specific Slow Protocol (OSSP) standard.

The ESMC carries a Quality Level (QL) value identifying the clock quality of a given synchronous Ethernet timing source. Clock quality values help a synchronous Ethernet node derive timing from the most reliable source and prevent timing loops.

When configured to use synchronous Ethernet, the Cisco Router synchronizes to the best available clock source. If no better clock sources are available, the router remains synchronized to the current clock source.

The router supports two clock selection modes: QL-enabled and QL-disabled. Each mode uses different criteria to select the best available clock source.

For more information about Ethernet ESMC and SSM, seeConfiguring [Synchronous](#page-31-0) Ethernet ESMC and [SSM,](#page-31-0) on page 26.

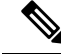

**Note** The router can only operate in one clock selection mode at a time.

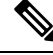

**Note** PTP clock sources are not supported with synchronous Ethernet.

## <span id="page-17-2"></span>**Clock Selection Modes**

The Cisco Router supports two clock selection modes, which are described in the following sections.

#### <span id="page-18-0"></span>**QL-Enabled Mode**

In QL-enabled mode, the router considers the following parameters when selecting a clock source:

- Clock quality level (QL)
- Clock availability
- Priority

#### <span id="page-18-1"></span>**QL-Disabled Mode**

In QL-disabled mode, the router considers the following parameters when selecting a clock source:

- Clock availability
- Priority

**Note**

You can use override the default clock selection using the commands described in the [Specifying](#page-35-0) a Clock [Source,](#page-35-0) on page 30 and [Disabling](#page-36-0) a Clock Source, on page 31 sections.

### <span id="page-18-2"></span>**Managing Clock Selection**

You can manage clock selection by changing the priority of the clock sources; you can also influence clock selection by modifying modify the following clock properties:

- Hold-Off Time—If a clock source goes down, the router waits for a specific hold-off time before removing the clock source from the clock selection process. By default, the value of hold-off time is 300 ms.
- Wait to Restore—The amount of time that the router waits before including a newly active synchronous Ethernet clock source in clock selection. The default value is 300 seconds.
- Force Switch—Forces a switch to a clock source regardless of clock availability or quality.
- ManualSwitch—Manually selects a clock source, provided the clock source has a equal or higher quality level than the current source.

For more information about how to use these features, see Specifying a Clock Source, on page 30 and [Disabling](#page-36-0) a Clock [Source,](#page-36-0) on page 31 sections.

### <span id="page-18-4"></span><span id="page-18-3"></span>**Configuring Clocking and Timing**

The following sections describe how to configure clocking and timing features on the Cisco NCS 520 Series Ethernet Access Device:

### **Configuring a Server Ordinary Clock**

Follow these steps to configure the Cisco Router to act as a server ordinary clock.

#### **Procedure**

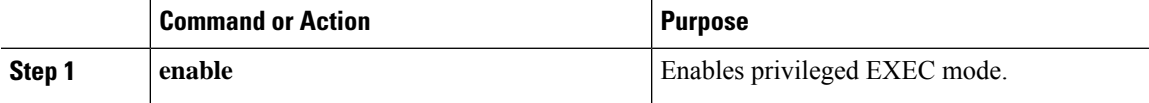

 $\mathbf I$ 

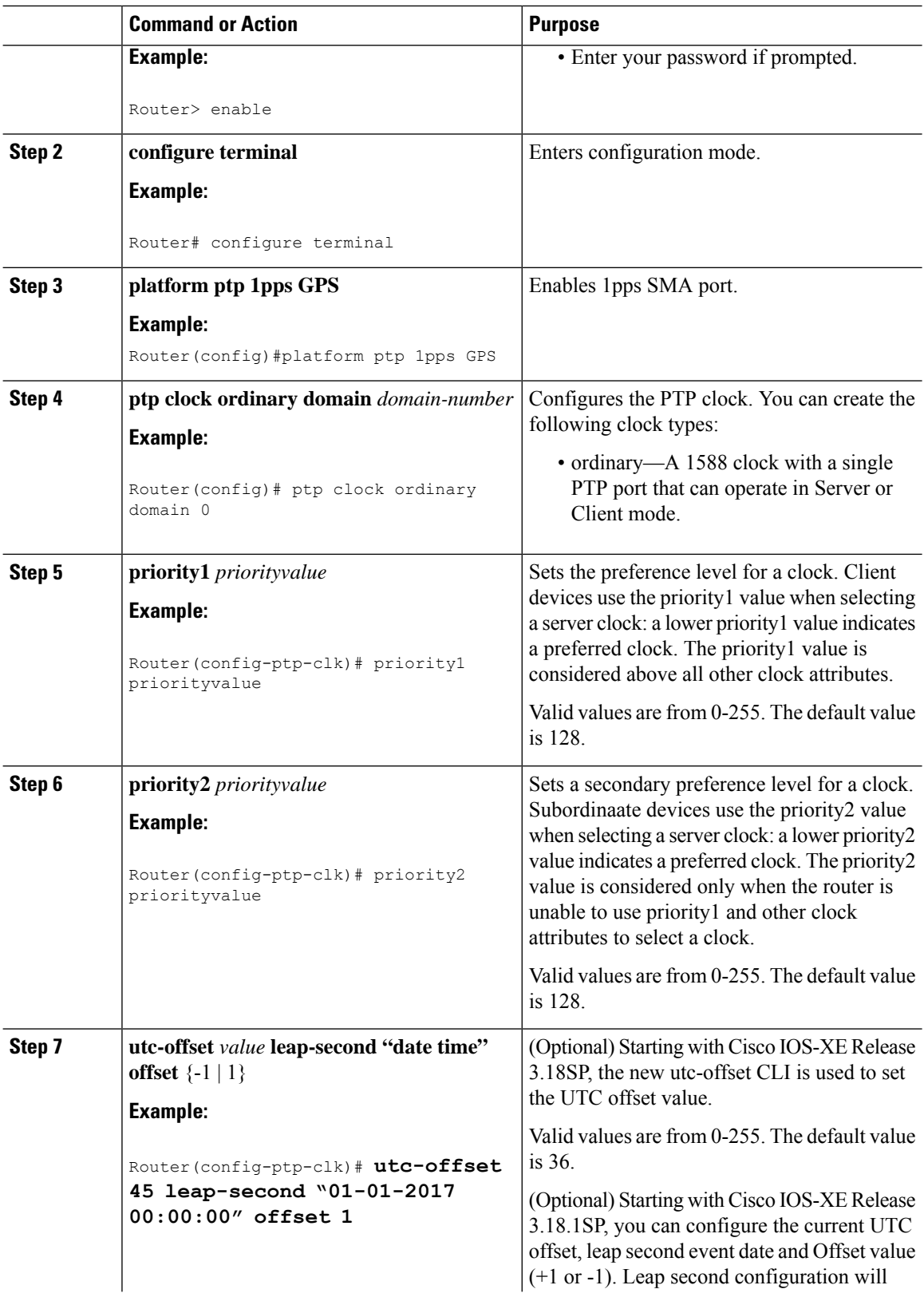

i.

 $\mathbf{l}$ 

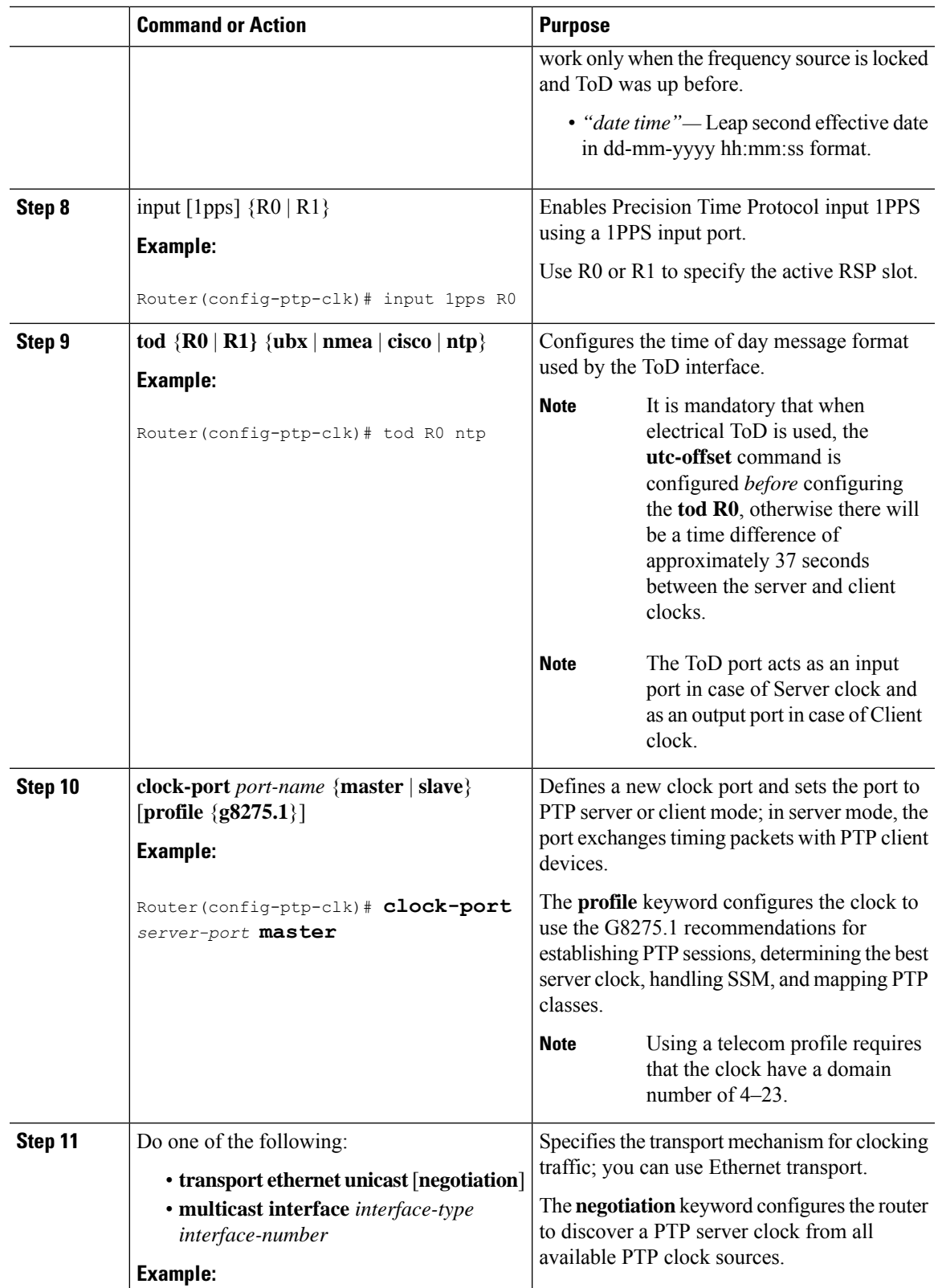

 $\mathbf I$ 

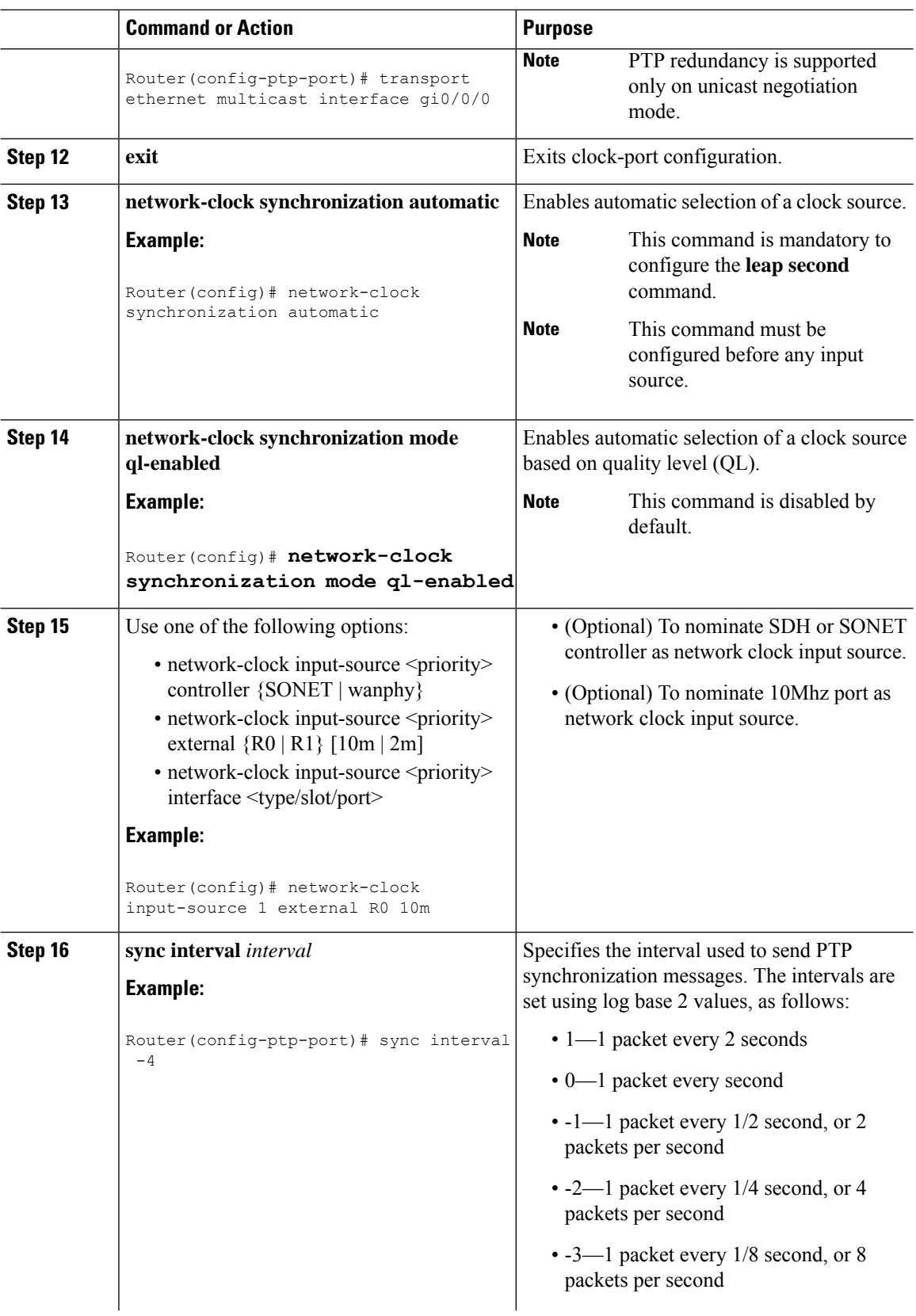

i.

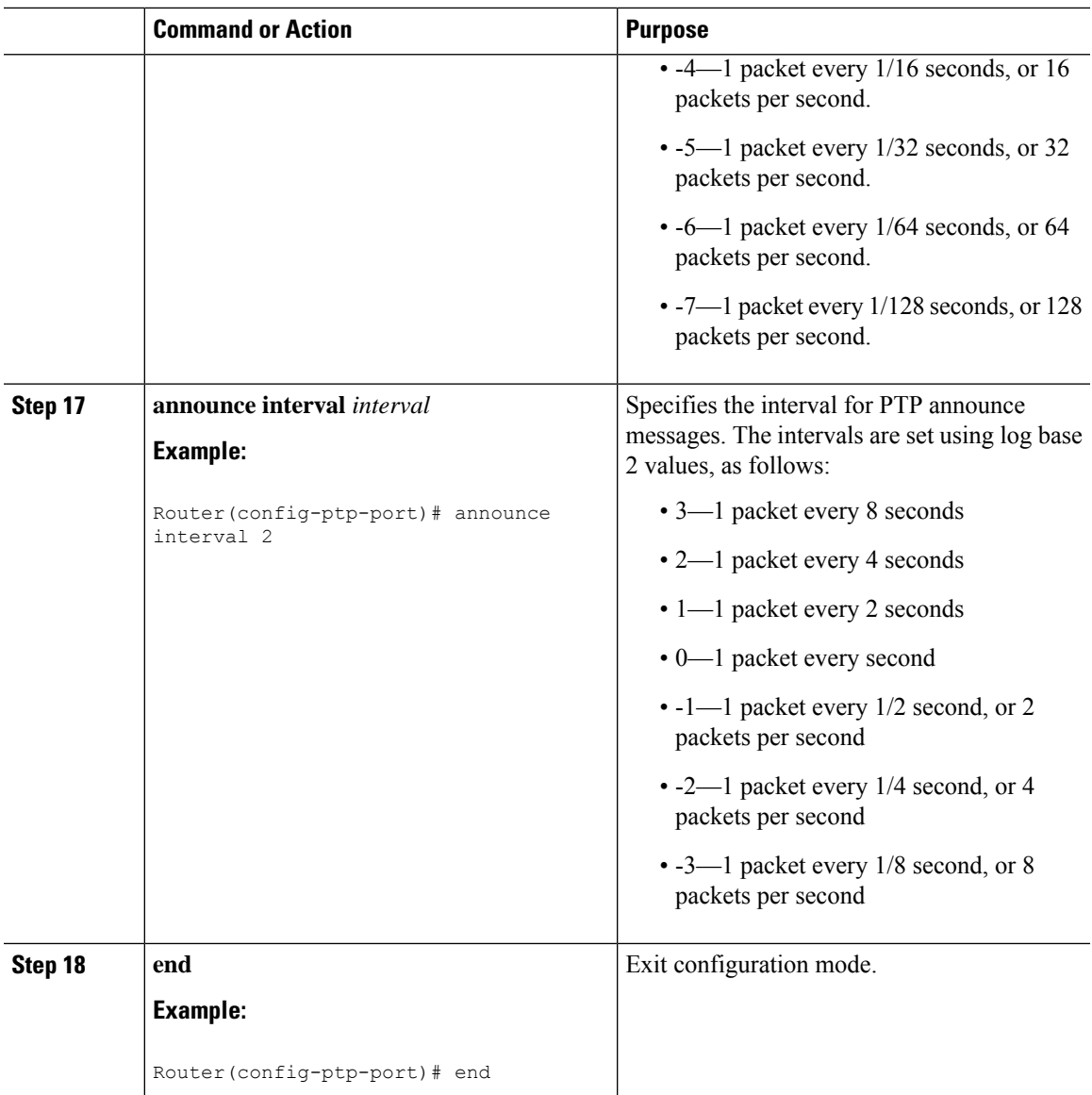

#### **Example**

The following example shows that the utc-offset is configured before configuring the ToD to avoid a delay of 37 seconds between the server and client clocks:

```
ptp clock ordinary domain 24
local-priority 1
priority2 128
utc-offset 37
tod R0 cisco
clock-port server-port-1 master profile g8275.1 local-priority 1
transport ethernet multicast interface Gig 0/0/1
```
I

### <span id="page-23-0"></span>**Configuring a Client Ordinary Clock**

Follow these steps to configure the Cisco Router to act as a client ordinary clock.

### **Procedure**

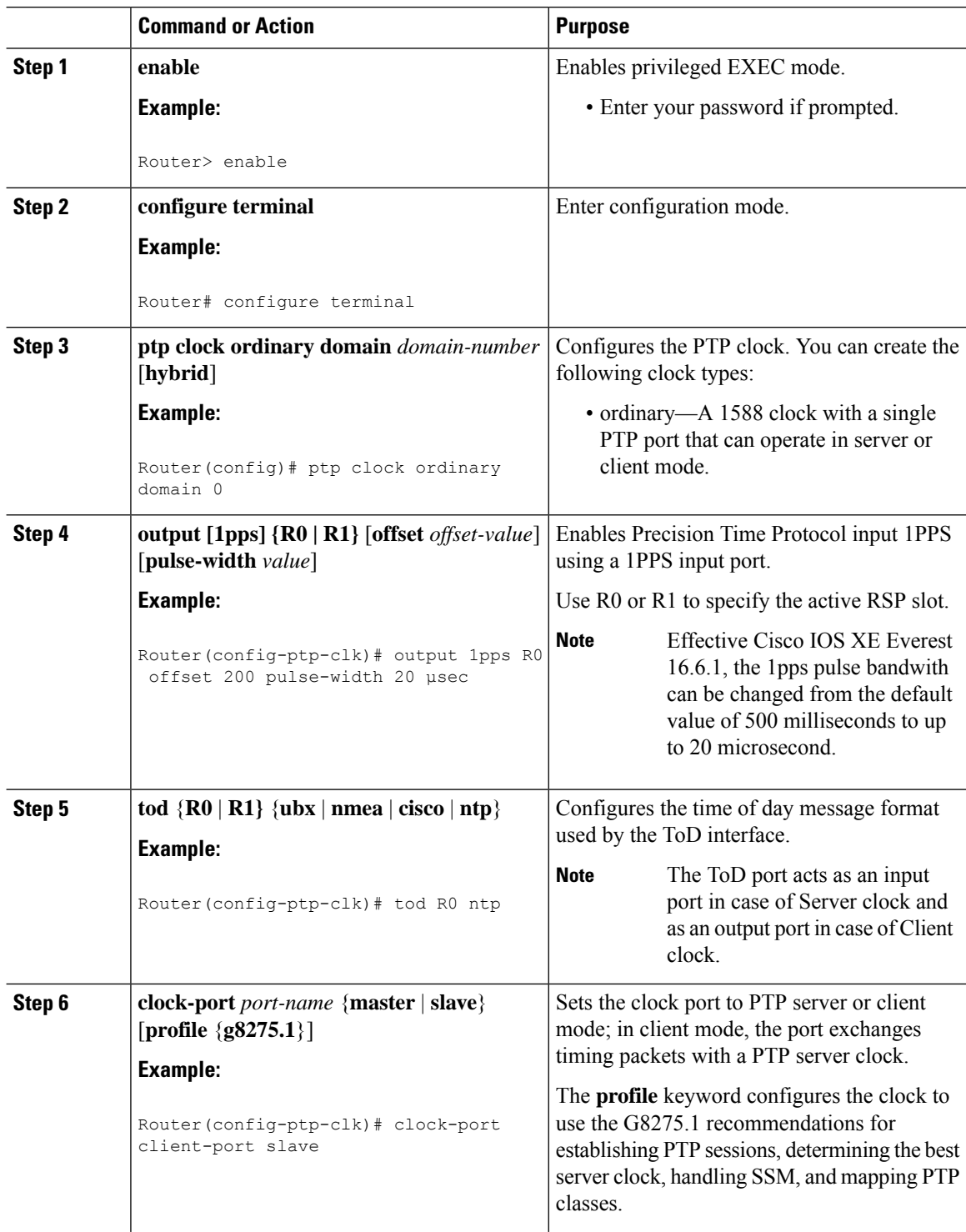

 $\mathbf I$ 

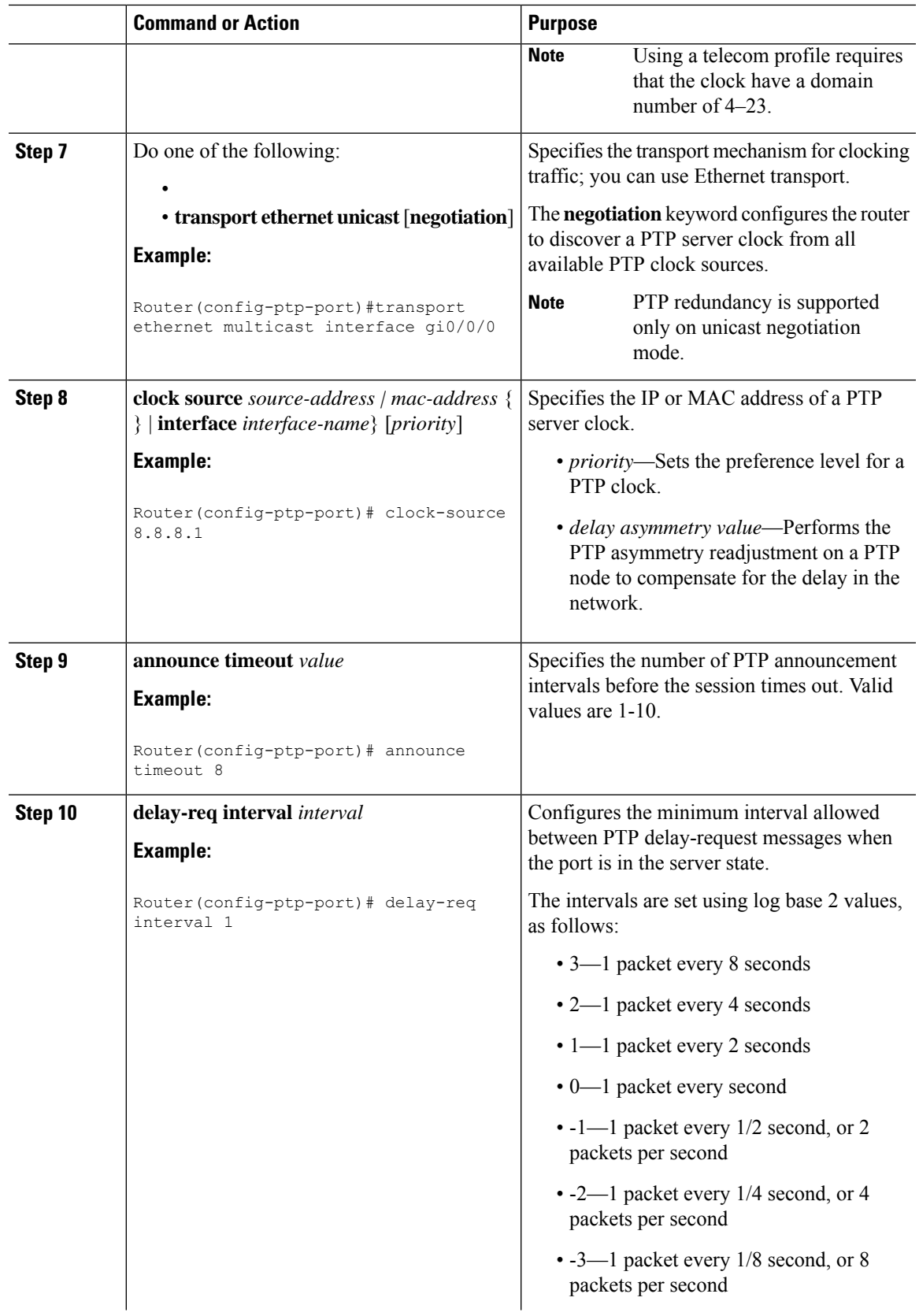

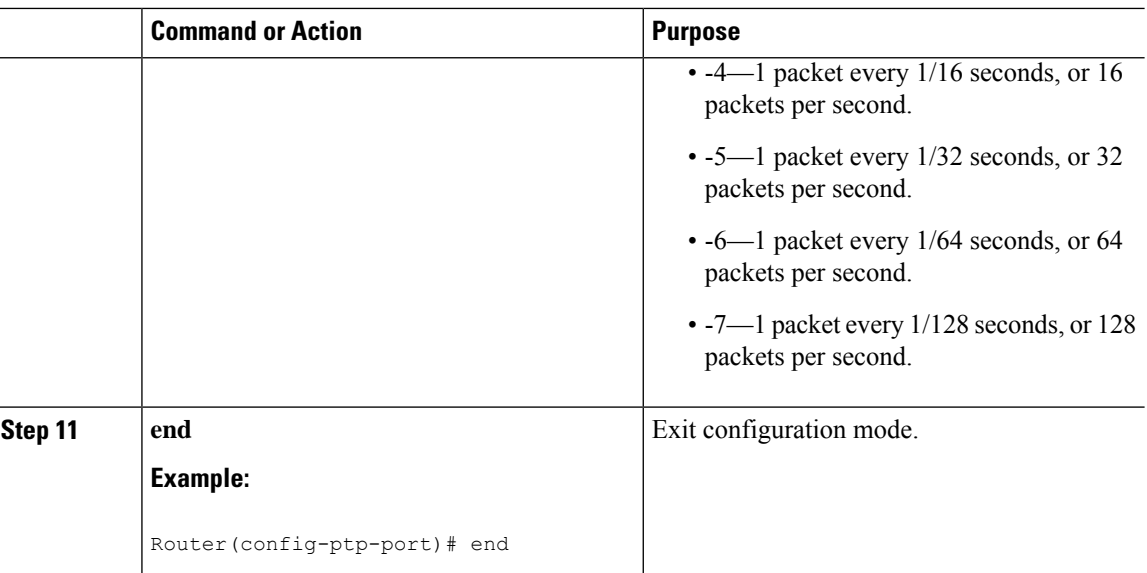

### <span id="page-25-0"></span>**Hybrid Clocking**

The Cisco Router support a hybrid clocking mode that uses clock frequency obtained from the synchronous Ethernet port while using the phase (ToD or 1 PPS) obtained using PTP. The combination of using physical source for frequency and PTP for time and phase improves the performance as opposed to using only PTP.

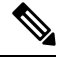

When configuring a hybrid clock, ensure that the frequency and phase sources are traceable to the same server clock. **Note**

### <span id="page-25-1"></span>**Configuring a Hybrid Boundary Clock**

Follow these steps to configure a hybrid clocking in boundary clock mode.

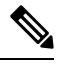

When configuring a hybrid clock, ensure that the frequency and phase sources are traceable to the same server clock. **Note**

#### **Procedure**

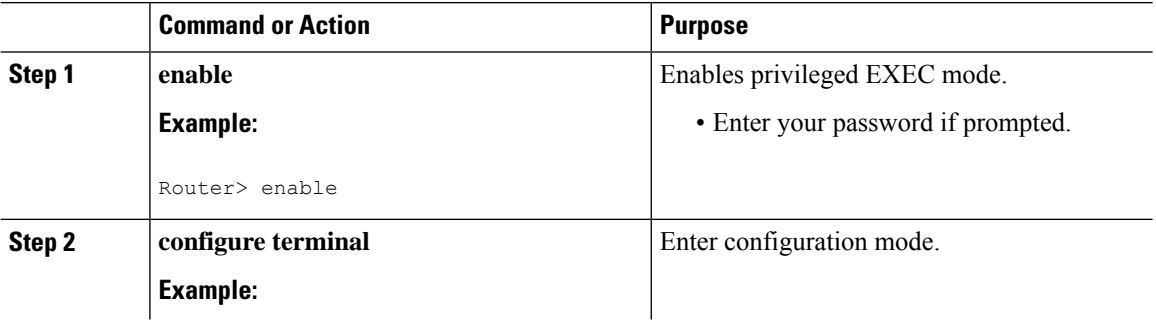

 $\mathbf{l}$ 

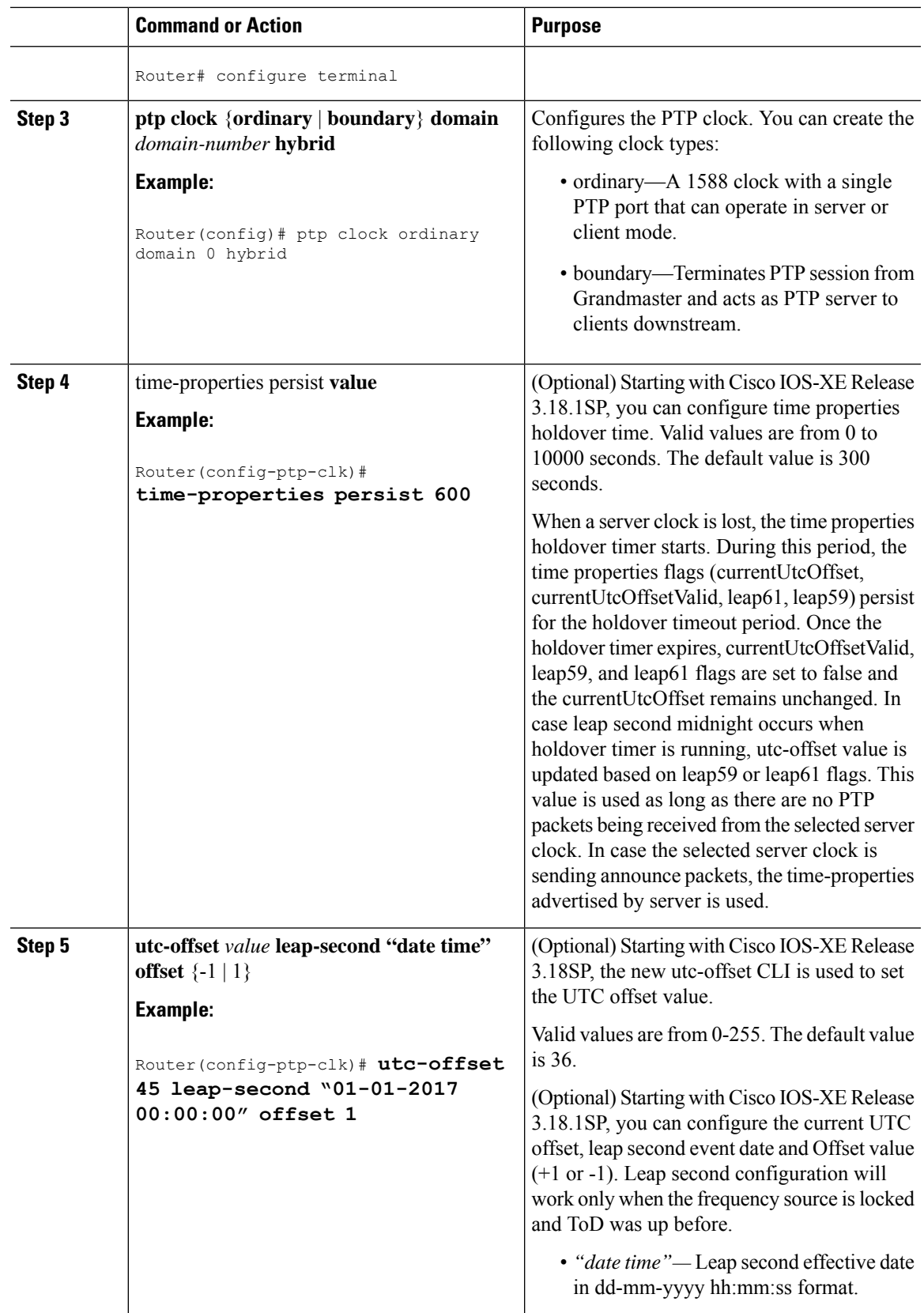

 $\mathbf I$ 

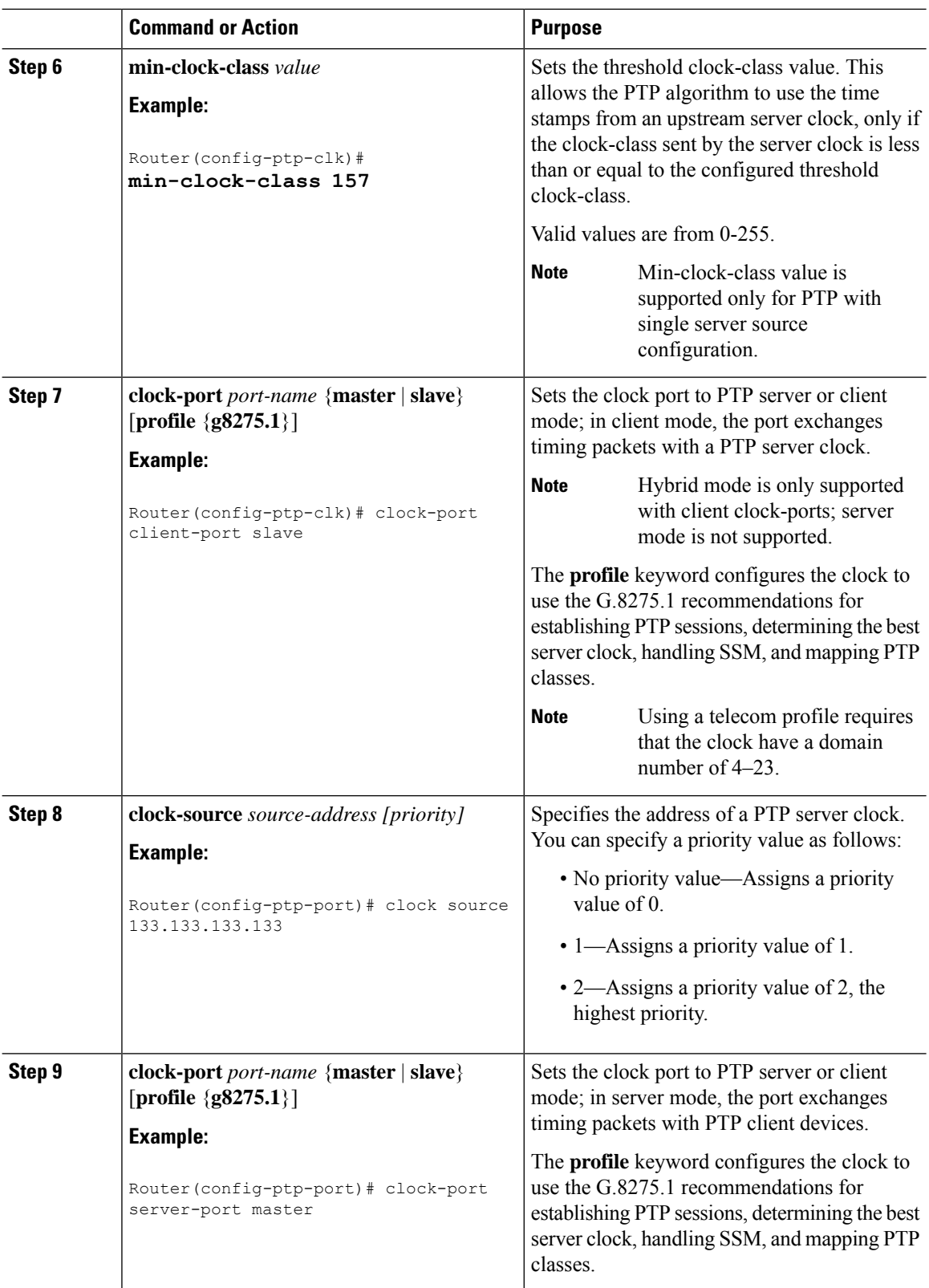

 $\mathbf{l}$ 

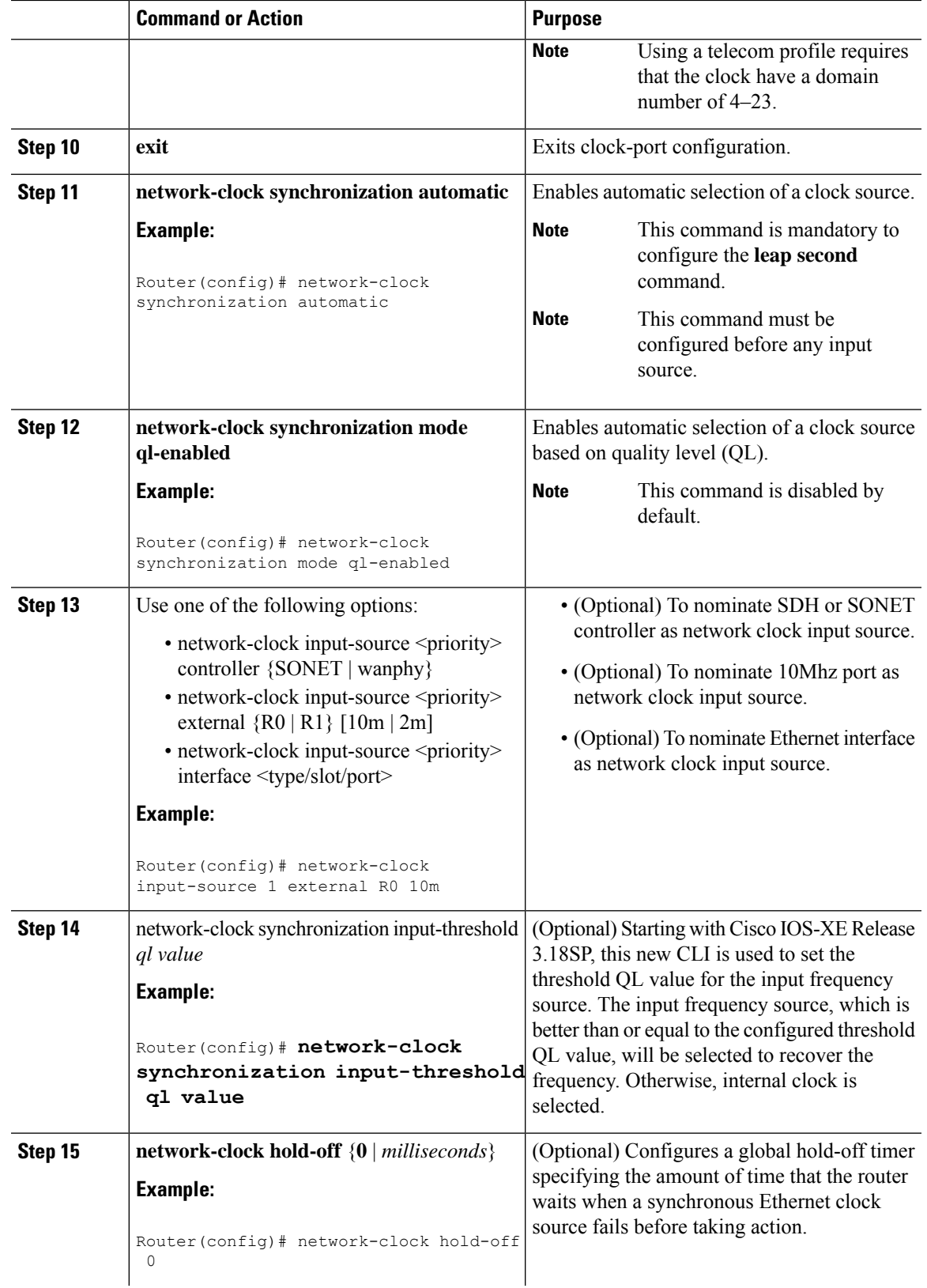

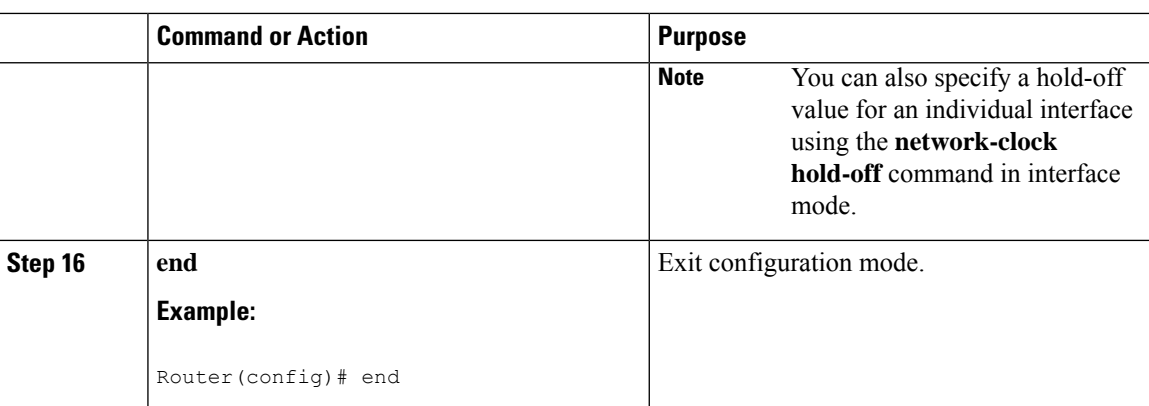

## <span id="page-29-1"></span><span id="page-29-0"></span>**Synchronizing the System Time to a Time-of-Day Source**

The following sections describe how to synchronize the system time to a time of day (ToD) clock source.

## **Synchronizing the System Time to a Time-of-Day Source (Server Mode)**

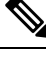

**Note**

System time to a ToD source (Server Mode) can be configured only when PTP server is configured. See [Configuring](#page-18-4) a Server Ordinary Clock, on page 13. Select any one of the four available ToD format; cisco, nmea, ntp or ubx.10m must be configured as network clock input source.

Follow these steps to configure the system clock to a ToD source in server mode.

#### **Procedure**

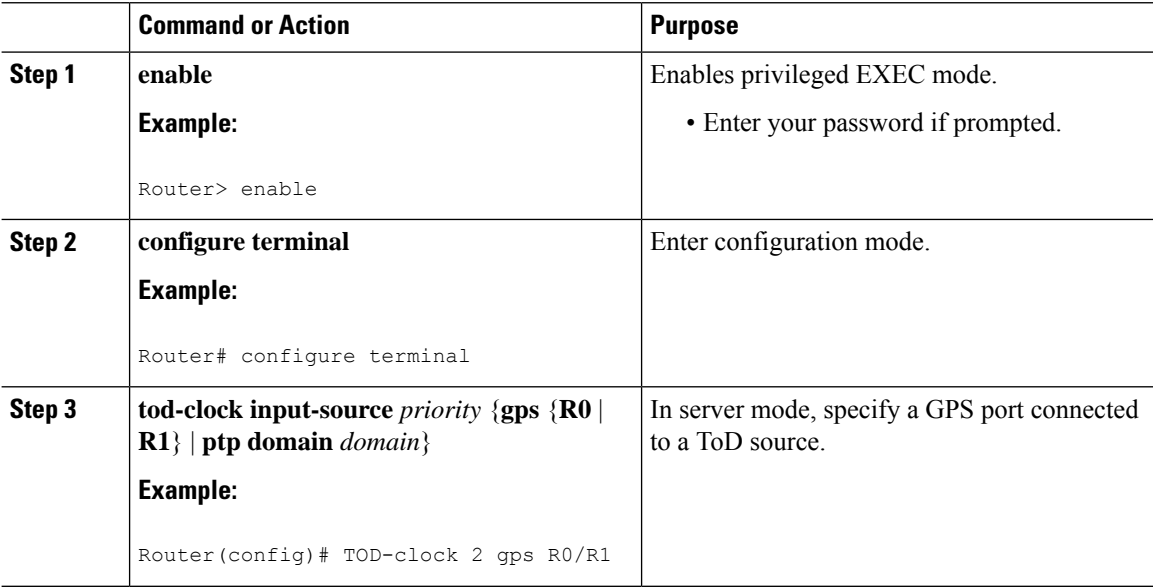

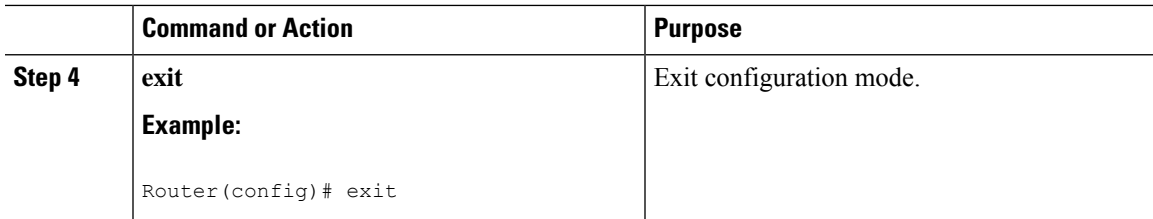

## <span id="page-30-0"></span>**Synchronizing the System Time to a Time-of-Day Source (Client Mode)**

System time to a ToD source (Client Mode) can be configured only when PTP client is configured. See [Configuring](#page-23-0) a Client Ordinary Clock, on page 18.

Follow these steps to configure the system clock to a ToD source in client mode. In client mode, specify a PTP domain as a ToD input source.

#### **Procedure**

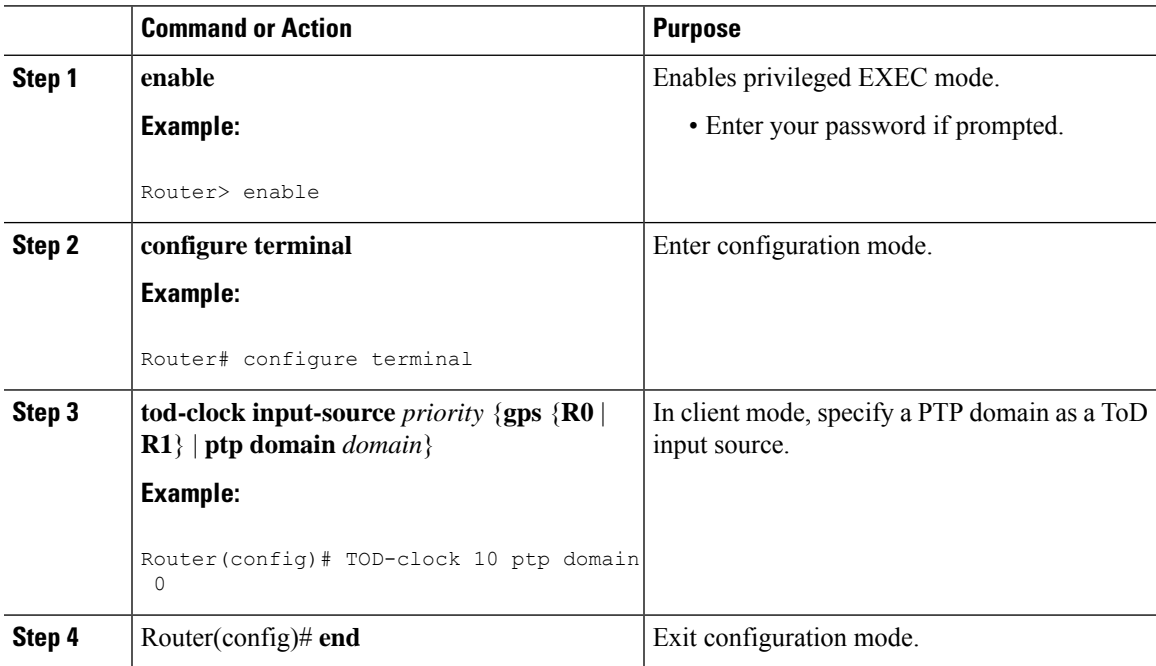

## <span id="page-30-1"></span>**Synchronous Ethernet ESMC and SSM**

Synchronous Ethernet is an extension of Ethernet designed to provide the reliability found in traditional SONET/SDH and T1/E1 networks to Ethernet packet networks by incorporating clock synchronization features. The supports the Synchronization Status Message (SSM) and Ethernet Synchronization Message Channel (ESMC) for synchronous Ethernet clock synchronization.

**Note**

## <span id="page-31-0"></span>**Configuring Synchronous Ethernet ESMC and SSM**

Follow these steps to configure ESMC and SSM on the Cisco Router:

### **Procedure**

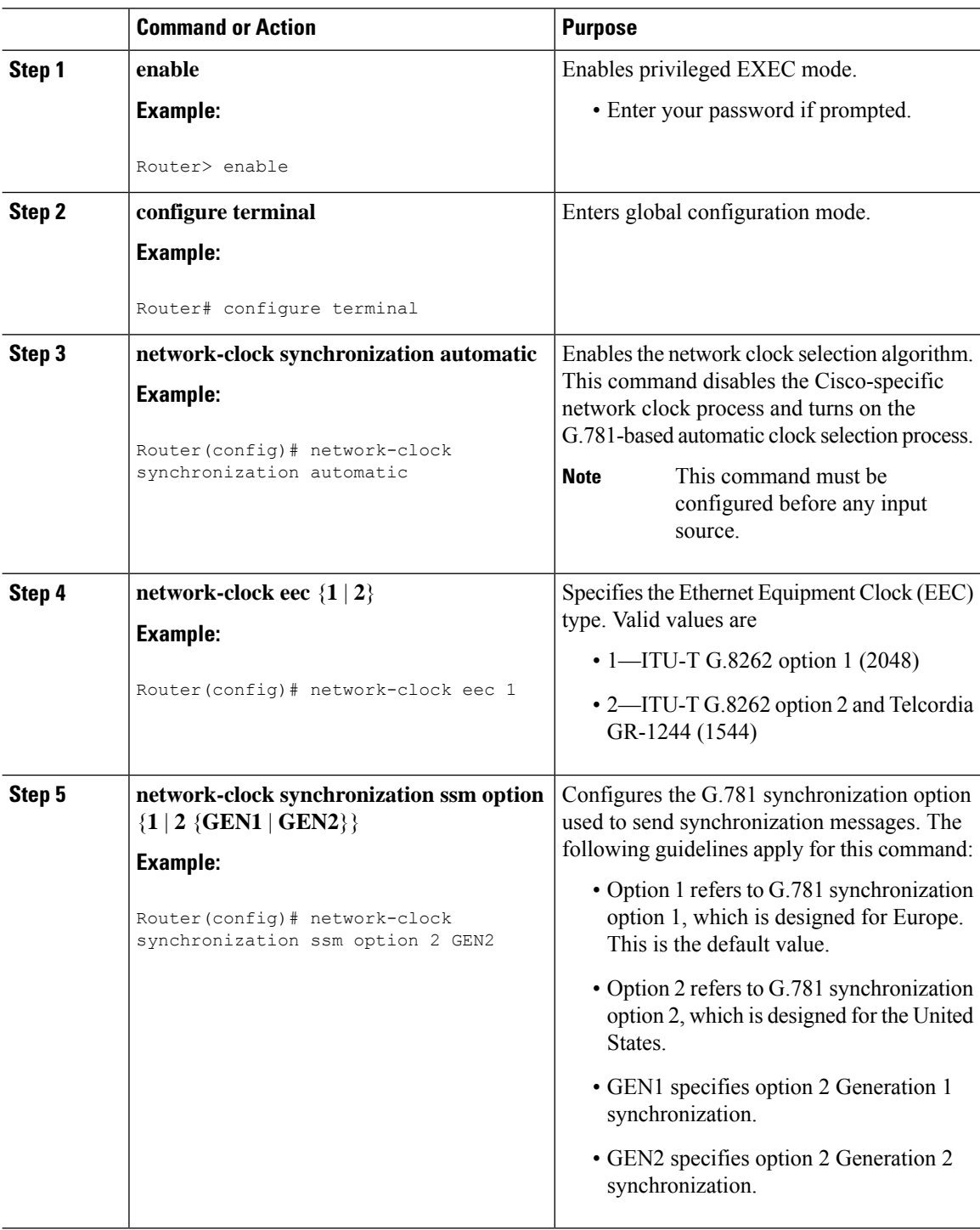

 $\mathbf{l}$ 

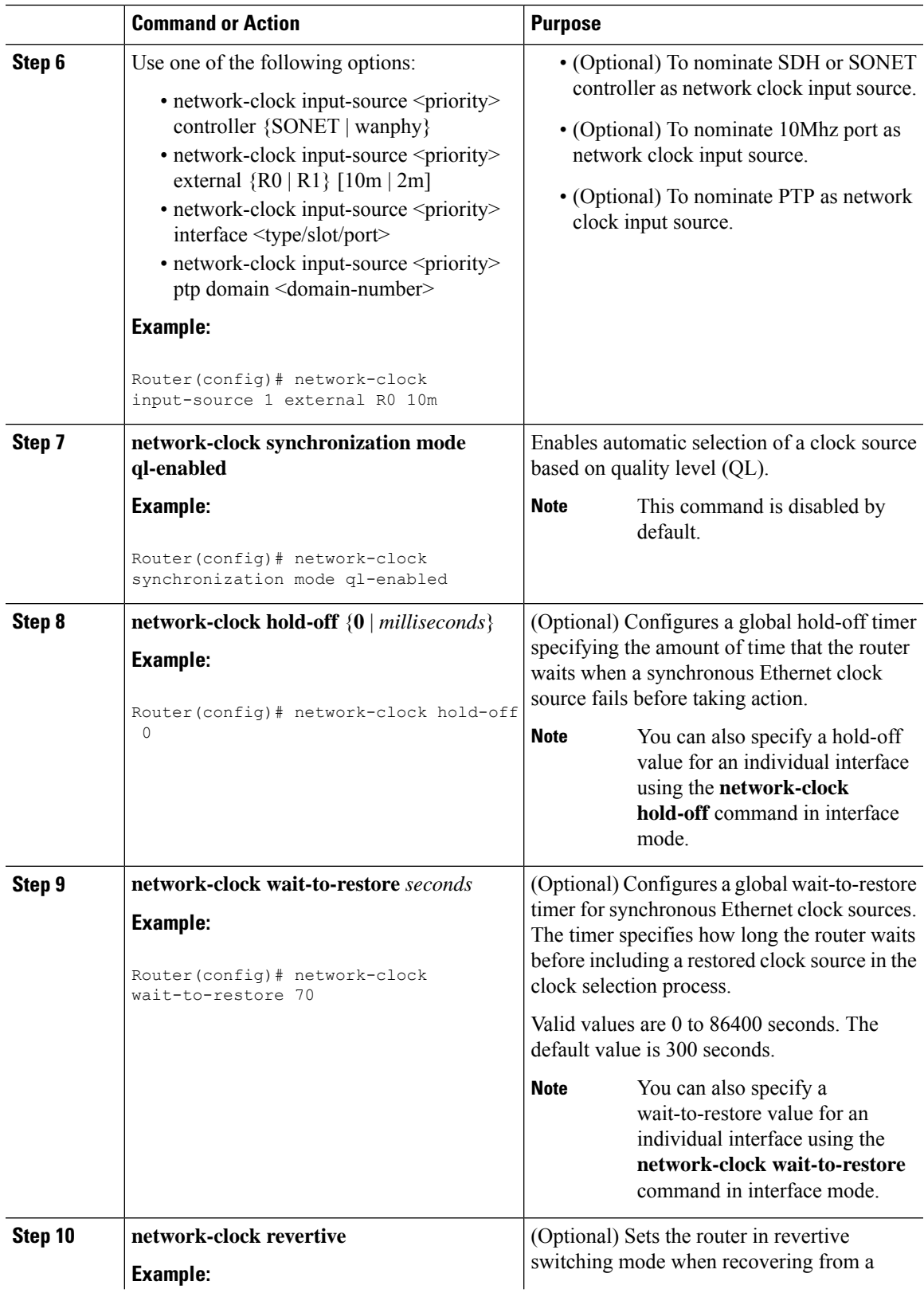

 $\mathbf I$ 

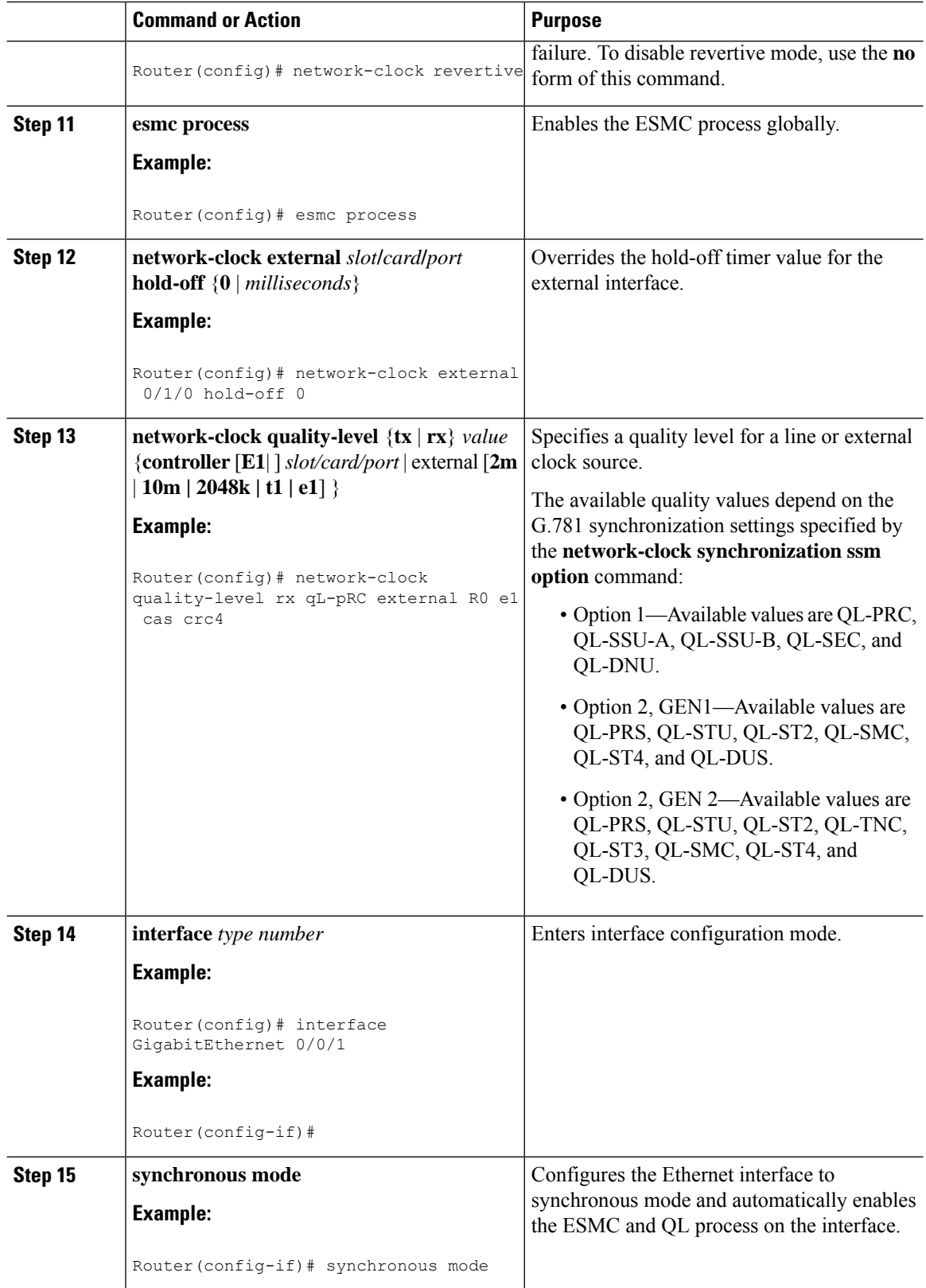

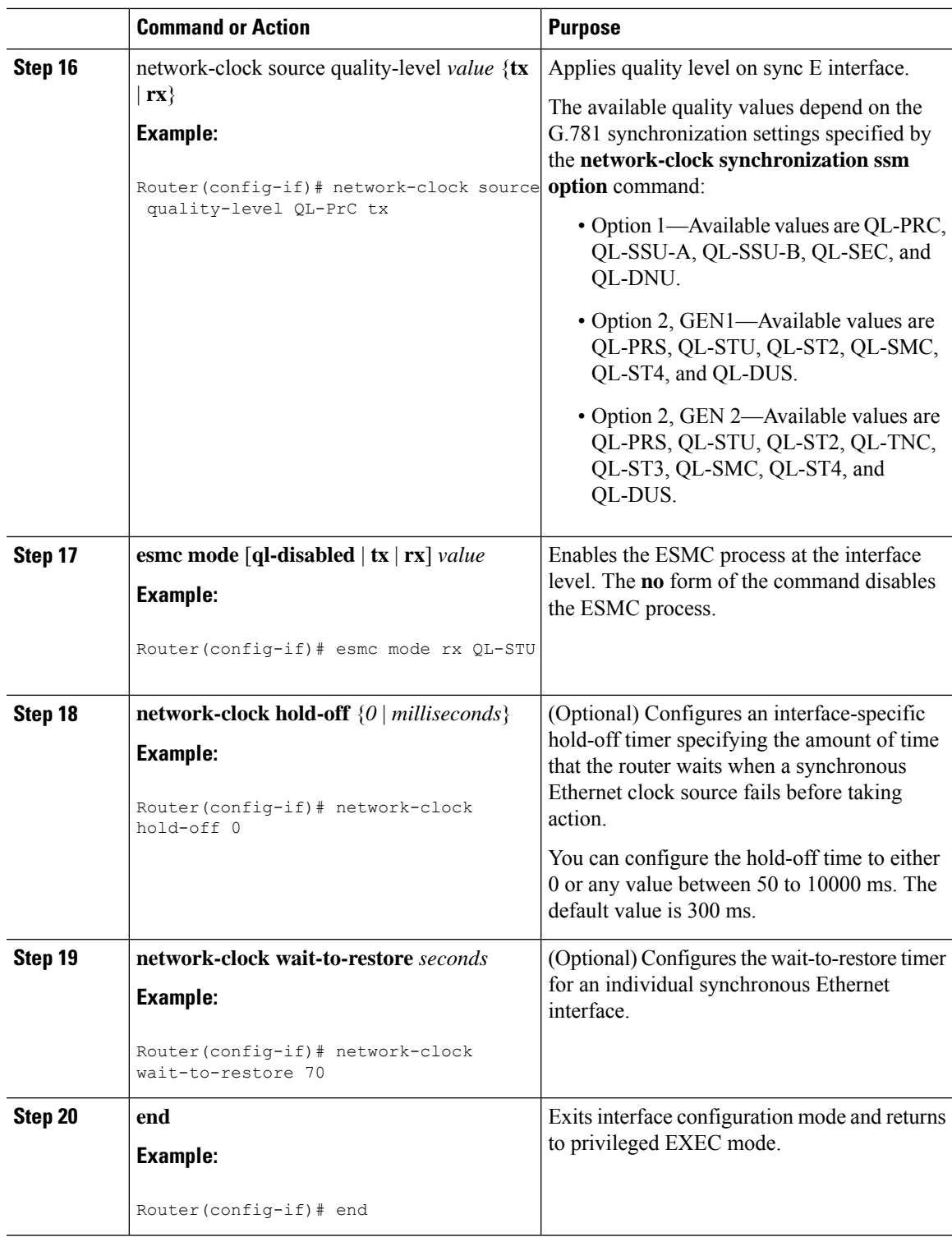

### **What to do next**

 $\mathbf I$ 

You can use the **show network-clocks** command to verify your configuration.

## <span id="page-35-0"></span>**Specifying a Clock Source**

The following sections describe how to specify a synchronous Ethernet clock source during the clock selection process:

#### **Selecting a Specific Clock Source**

To select a specific interface as a synchronous Ethernet clock source, use the network-clock switch manual command in global configuration mode.

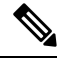

The new clock source must be of higher quality than the current clock source; otherwise the router does not select the new clock source. **Note**

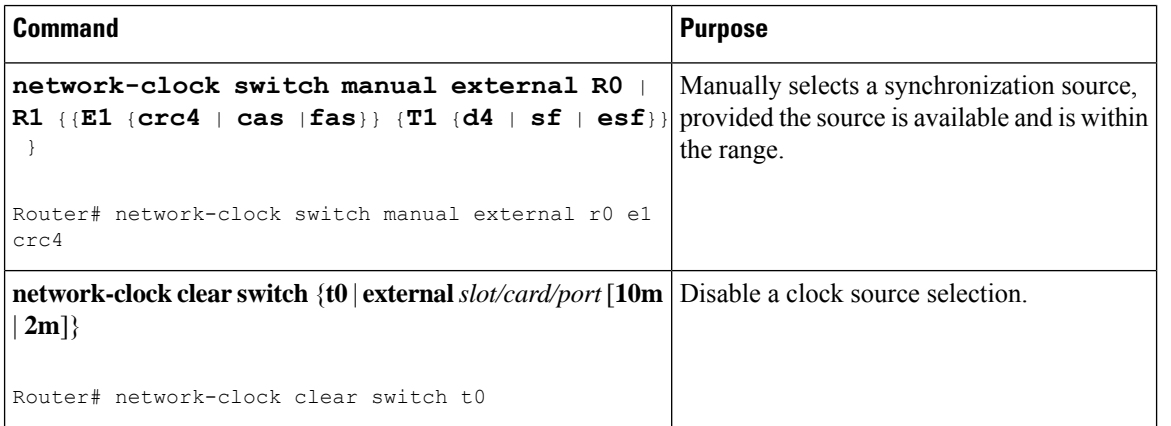

#### **Forcing a Clock Source Selection**

To force the router to use a specific synchronous Ethernet clock source, use the **network-clock switch force** command in global configuration mode.

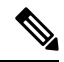

**Note** This command selects the new clock regardless of availability or quality.

 $\mathscr{P}$ 

**Note** Forcing a clock source selection overrides a clock selection using the**network-clockswitch manual command.**

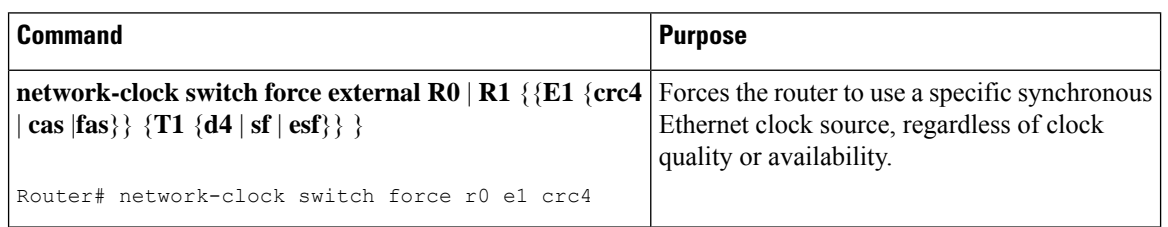

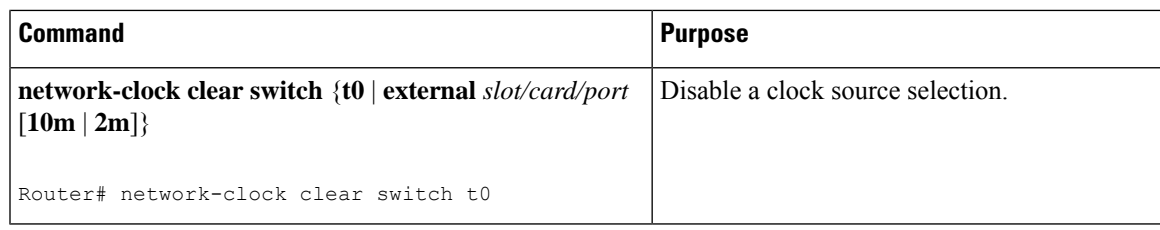

#### **Disabling Clock Source Specification Commands**

To disable a **network-clock switch manual** or **network-clock switch force** configuration and revert to the default clock source selection process, use the **network-clock clear switch** command.

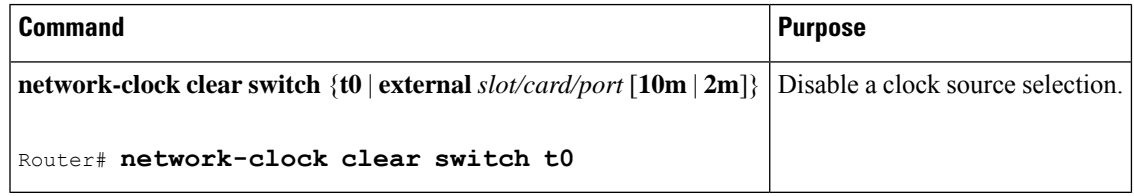

## <span id="page-36-0"></span>**Disabling a Clock Source**

The following sections describe how to manage the synchronous Ethernet clock sources that are available for clock selection:

#### **Locking Out a Clock Source**

To prevent the router from selecting a specific synchronous Ethernet clock source, use the network-clock set lockout command in global configuration mode.

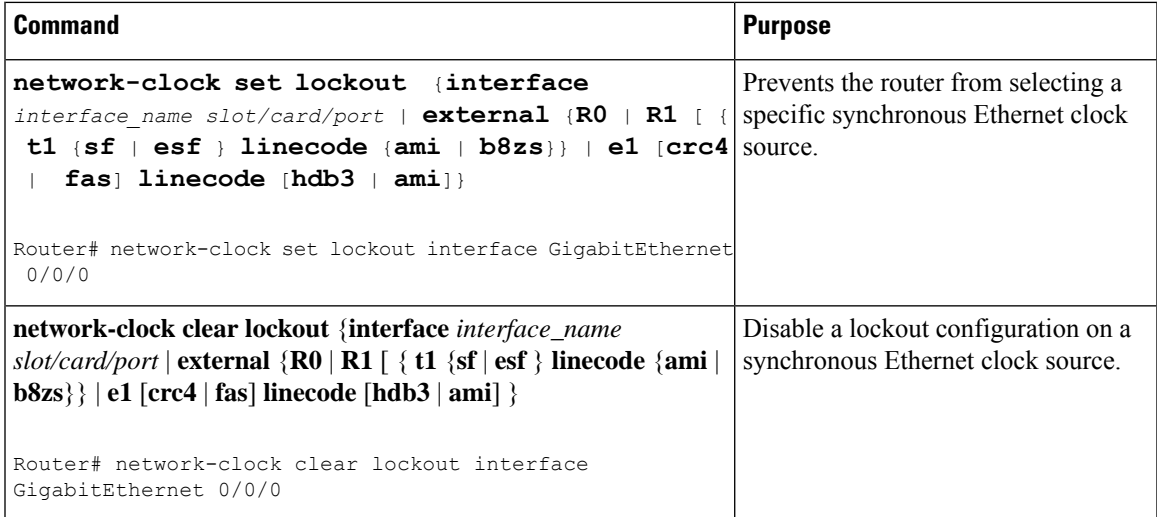

### **Restoring a Clock Source**

To restore a clock in a lockout condition to the pool of available clock sources, use the **network-clock clear lockout** command in global configuration mode.

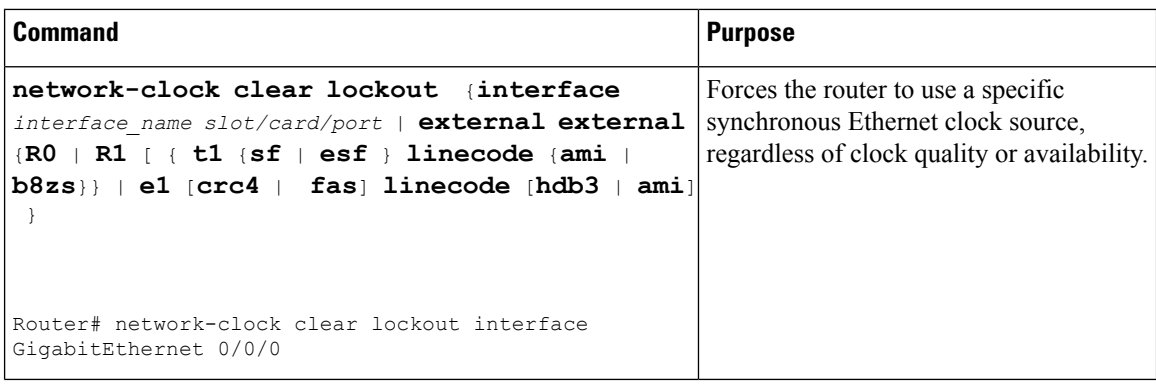

## <span id="page-37-0"></span>**Verifying the Configuration**

You can use the following commands to verify a clocking configuration:

- **show esmc**—Displays the ESMC configuration.
- **show esmc detail**—Displays the details of the ESMC parameters at the global and interface levels.
- **show network-clock synchronization**—Displays the router clock synchronization state.
- **show network-clock synchronization detail**—Displays the details of network clock synchronization parameters at the global and interface levels.
- **show ptp clock dataset**
- **show ptp port dataset**
- **show ptp clock running**
- **show platform software ptpd statistics**
- **show platform ptp all**
- **show platform ptp tod all**

## <span id="page-37-1"></span>**Troubleshooting**

The below table list the debug commands that are available for troubleshooting the SyncE configuration on the Cisco Router:

**Caution** We recommend that you do not use **debug** commands without TAC supervision.

#### **Table 7: SyncE Debug Commands**

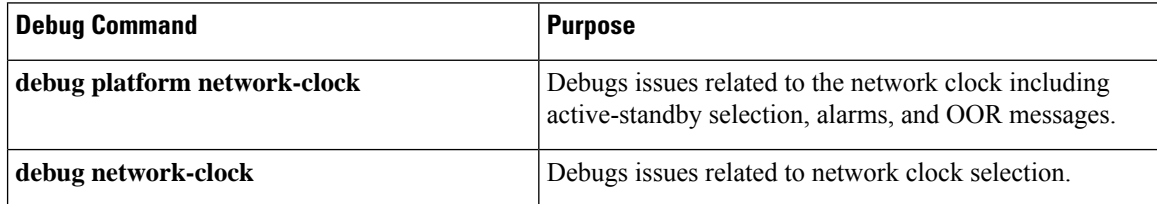

I

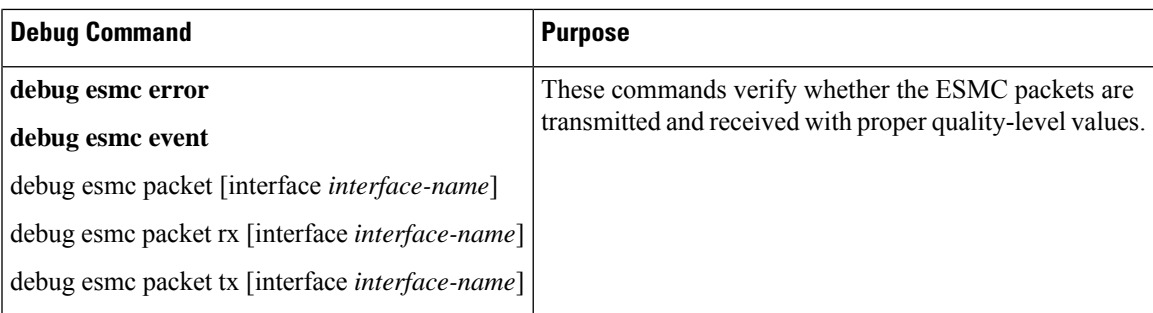

The below table provides the information about troubleshooting your configuration

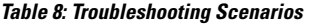

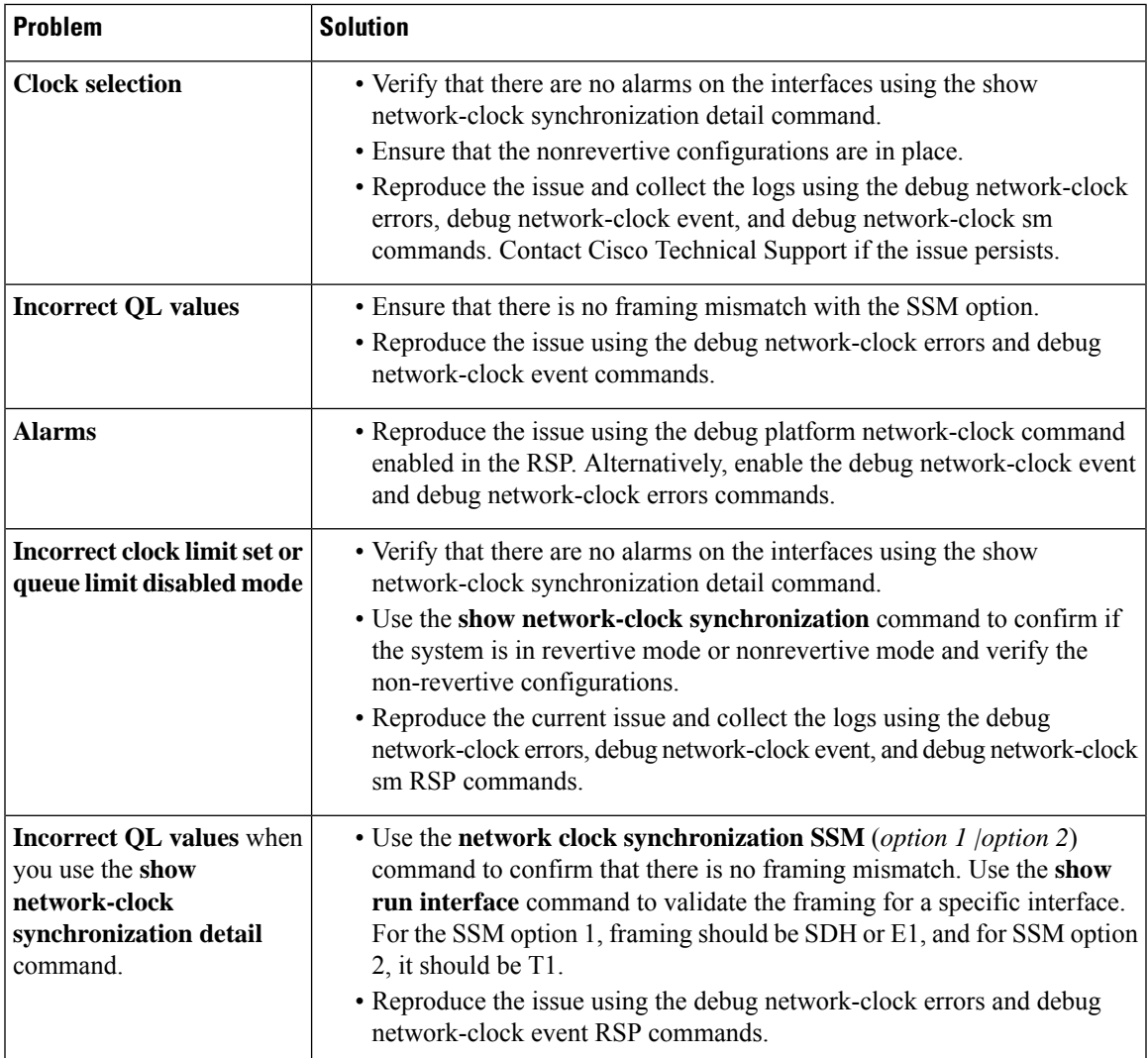

 $\mathbf I$ 

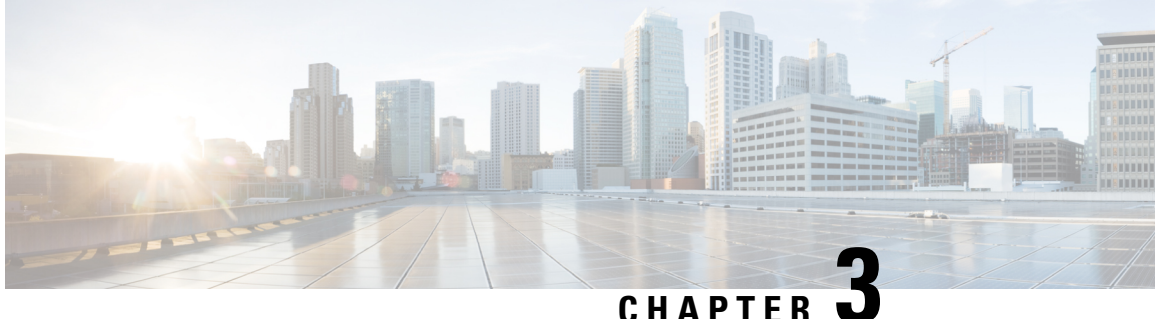

# <span id="page-40-0"></span>**Configuring Synchronous Ethernet ESMC and SSM**

#### **Table 9: Feature History**

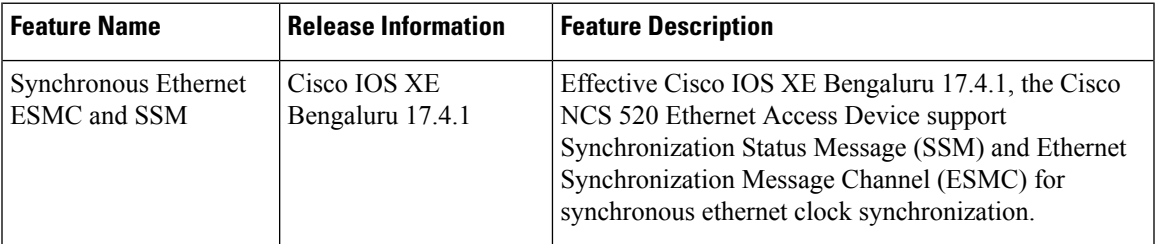

Synchronous Ethernet is an extension of Ethernet designed to provide the reliability found in traditional SONET/SDH and T1/E1 networks to Ethernet packet networks by incorporating clock synchronization features.

- Clock [Selection](#page-40-1) Modes, on page 35
- [Managing](#page-41-1) Clock Selection, on page 36
- [Restrictions](#page-41-2) and Usage Guidelines, on page 36
- [Specifying](#page-42-0) a Clock Source, on page 37
- [Disabling](#page-43-1) a Clock Source, on page 38
- Verifying the [Configuration,](#page-44-0) on page 39
- [Troubleshooting,](#page-44-1) on page 39

## <span id="page-40-2"></span><span id="page-40-1"></span>**Clock Selection Modes**

The Cisco Router supports two clock selection modes, which are described in the following sections.

## **QL-Enabled Mode**

In QL-enabled mode, the router considers the following parameters when selecting a clock source:

- Clock quality level (QL)
- Clock availability
- Priority

### <span id="page-41-0"></span>**QL-Disabled Mode**

In QL-disabled mode, the router considers the following parameters when selecting a clock source:

- Clock availability
- Priority

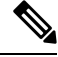

**Note**

You can use override the default clock selection by using the commands described in *Specifying a Clock Source* and *Disabling a Clock Source* sections.

## <span id="page-41-1"></span>**Managing Clock Selection**

You can manage clock selection by changing the priority of the clock sources; you can also influence clock selection by modifying the following clock properties:

- Hold-Off Time: If a clock source goes down, the router waits for a specific hold-off time before removing the clock source from the clock selection process. By default, the value of hold-off time is 300 ms.
- Wait to Restore: The amount of time that the router waits before including a newly active synchronous Ethernet clock source in clock selection. The default value is 300 seconds.
- Force Switch: Forces a switch to a clock source regardless of clock availability or quality.
- Manual Switch: Manually selects a clock source, provided the clock source has a equal or higher quality level than the current source.

For more information about how to use these features, see the *Specifying a Clock Source* and *Disabling a Clock Source* sections.

## <span id="page-41-2"></span>**Restrictions and Usage Guidelines**

The following restrictions apply when configuring Synchronous Ethernet SSM and ESMC:

- To use the **network-clock synchronization ssm option** command, ensure that the router configuration does not include the following:
	- Input clock source
	- Network clock quality level
	- Network clock source quality source (Synchronous Ethernet interfaces)
- The**network-clocksynchronizationssm option**command must be compatible with the**network-clock eec** command in the configuration.
- To use the **network-clock synchronization ssm option** command, ensure that a network clocking configuration applied to the Sychronous Ethernet interfaces and timing port interfaces.

П

- It is recommended that you do not configure multiple input sources with the same priority as the TSM (Switching message delay).
- You can configure a maximum of two clock sources on interface modules.

## <span id="page-42-0"></span>**Specifying a Clock Source**

The following sections describe how to specify a synchronous Ethernet clock source during the clock selection process:

## <span id="page-42-1"></span>**Selecting a Specific Clock Source**

To select a specific interface as a synchronous Ethernet clock source, use the **network-clock switch manual** command in global configuration mode.

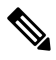

**Note**

The new clock source must be of higher quality than the current clock source; otherwise the router does not select the new clock source.

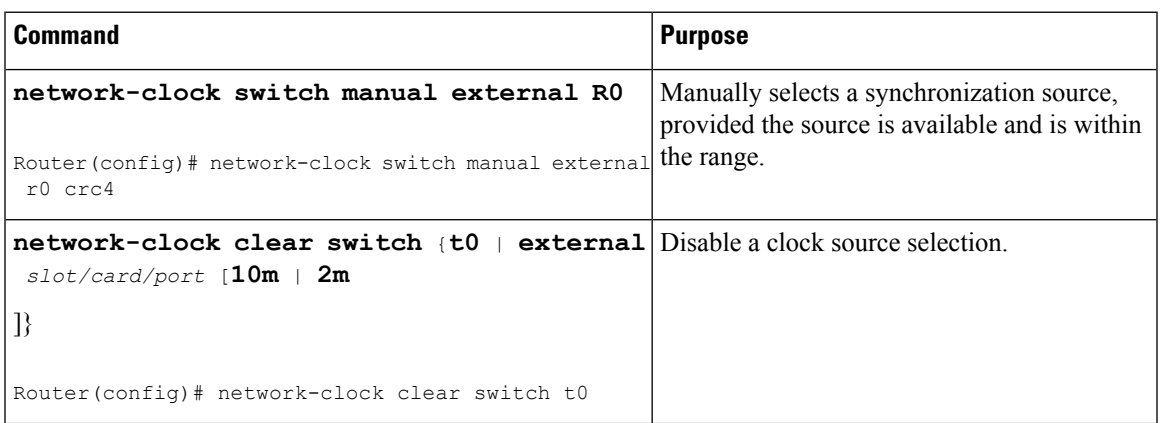

## <span id="page-42-2"></span>**Forcing a Clock Source Selection**

To force the router to use a specific synchronous Ethernet clock source, use the **network-clock switch force** command in global configuration mode.

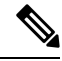

**Note** This command selects the new clock regardless of availability or quality.

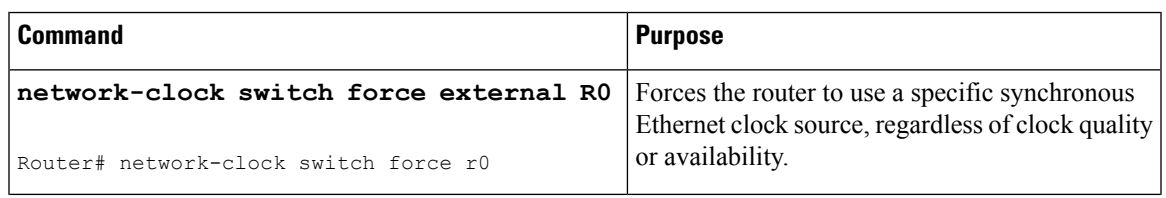

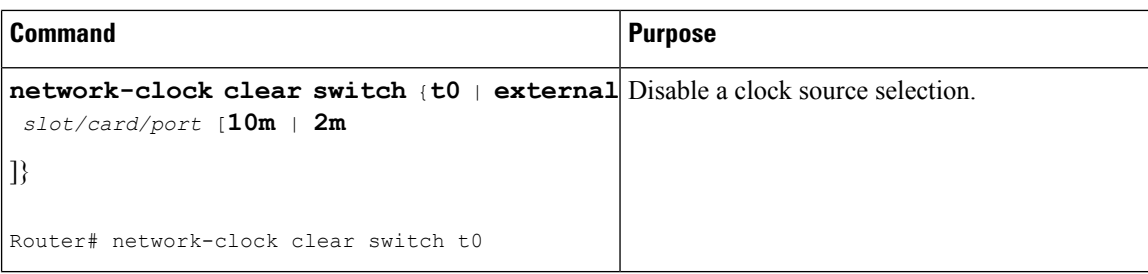

## <span id="page-43-0"></span>**Disabling Clock Source Specification Commands**

To disable a **network-clock switch manual** or **network-clock switch force** configuration and revert to the default clock source selection process, use the **network-clock clear switch** command.

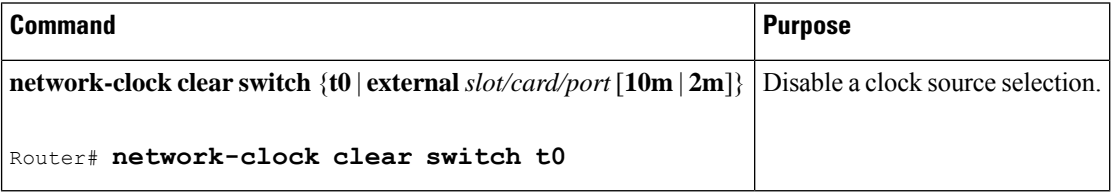

## <span id="page-43-2"></span><span id="page-43-1"></span>**Disabling a Clock Source**

The following sections describe how to manage the synchronous Ethernet clock sources that are available for clock selection:

## **Locking Out a Clock Source**

To prevent the router from selecting a specific synchronous Ethernet clock source, use the **network-clock set lockout** command in global configuration mode.

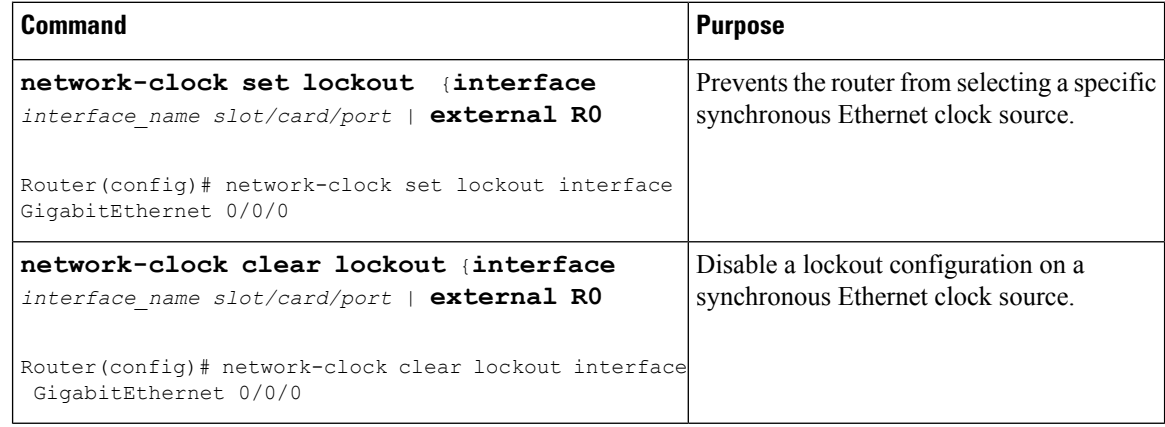

## <span id="page-43-3"></span>**Restoring a Clock Source**

To restore a clock in a lockout condition to the pool of available clock sources, use the **network-clock clear lockout** command in global configuration mode.

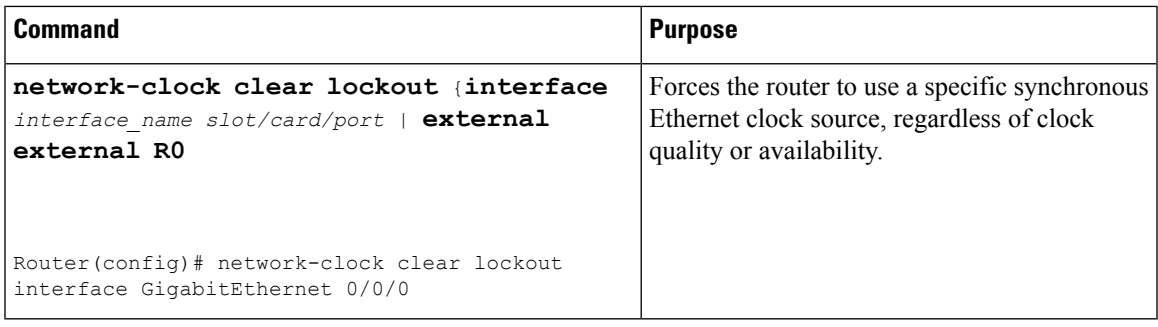

## <span id="page-44-0"></span>**Verifying the Configuration**

You can use the following commands to verify your configuration:

- show esmc—Displays the ESMC configuration.
- show esmc detail—Displays the details of the ESMC parameters at the global and interface levels.
- show network-clock synchronization—Displays the router clock synchronization state.
- show network-clock synchronization detail—Displays the details of network clock synchronization parameters at the global and interface levels.

## <span id="page-44-1"></span>**Troubleshooting**

The table below list the debug commands that are available for troubleshooting the SyncE configuration on the Cisco Router:

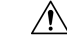

**Caution** We recommend that you do not use debug commands without TAC supervision.

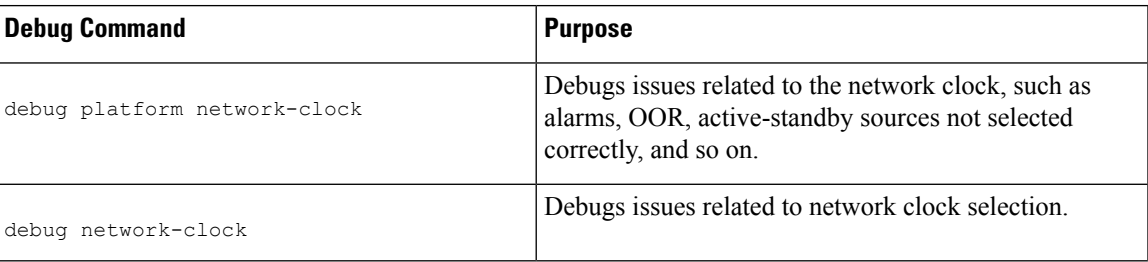

#### **Table 10: SyncE Debug Commands**

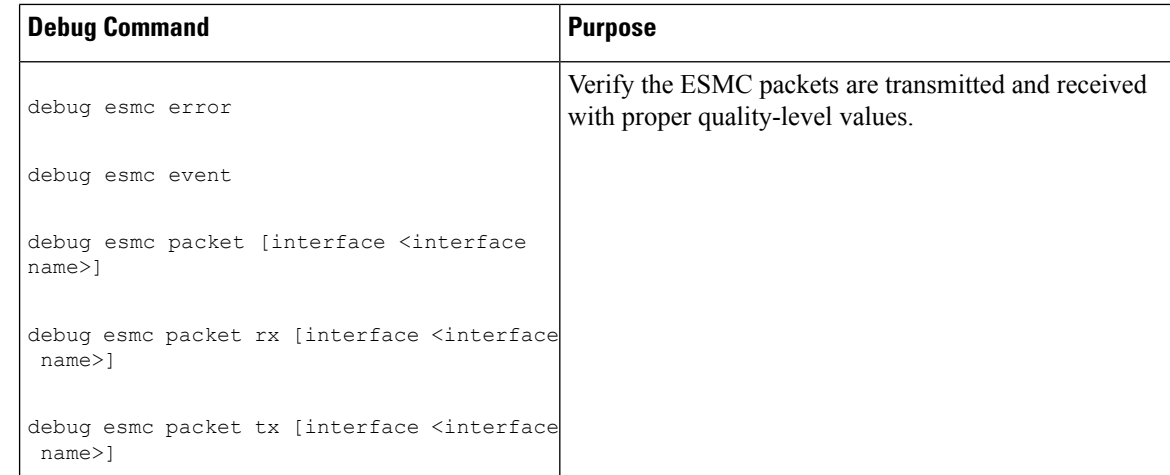

The table below provides the information about troubleshooting your configuration.

**Table 11: Troubleshooting Scenarios**

| <b>Problem</b>                                                   | <b>Solution</b>                                                                                                    |
|------------------------------------------------------------------|----------------------------------------------------------------------------------------------------|
| <b>Clock selection</b>                                           | • Verify that there are no alarms on the interfaces using the show<br>network-clock synchronization detail command.                                                                                           |
|                                                                  | • Ensure that the nonrevertive configurations are in place.                                                                                                    |
|                                                                  | • Reproduce the issue and collect the logs using the debug network-clock<br>errors, debug network-clock event, and debug network-clock sm<br>commands. Contact Cisco Technical Support if the issue persists. |
| <b>Incorrect QL values</b>                                       | • Ensure that there is no framing mismatch with the SSM option.                                                                                                    |
|                                                                  | • Reproduce the issue using the debug network-clock errors and debug<br>network-clock event commands.                                                                                                    |
| <b>Alarms</b>                                                    | • Reproduce the issue using the debug platform network-clock command.<br>Alternatively, enable the debug network-clock event and debug<br>network-clock errors commands.                                      |
| <b>Incorrect clock limit set or</b><br>queue limit disabled mode | • Verify that there are no alarms on the interfaces using the show<br>network-clock synchronization detail command.                                                                                           |
|                                                                  | • Use the show network-clock synchronization command to confirm if<br>the system is in revertive mode or nonrevertive mode and verify the<br>non-revertive configurations.                                    |
|                                                                  | • Reproduce the current issue and collect the logs using the debug<br>network-clock errors, debug network-clock event, and debug<br>network-clock sm commands.                                                |

 $\mathbf l$ 

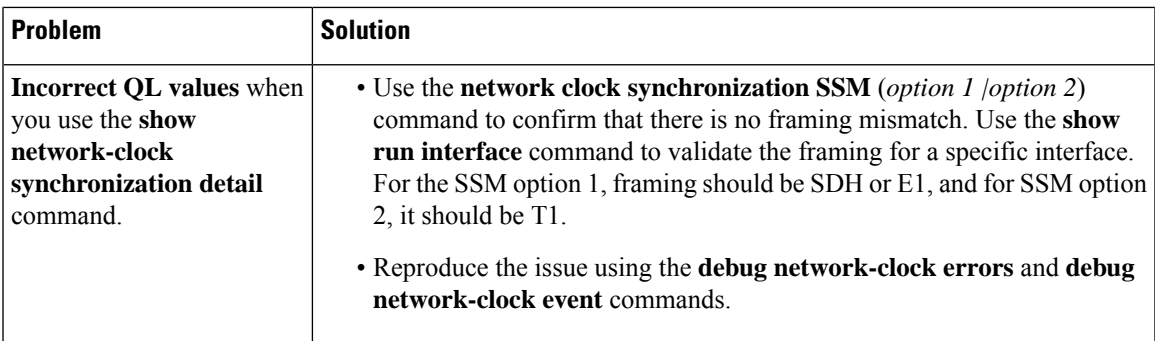

 $\mathbf I$ 

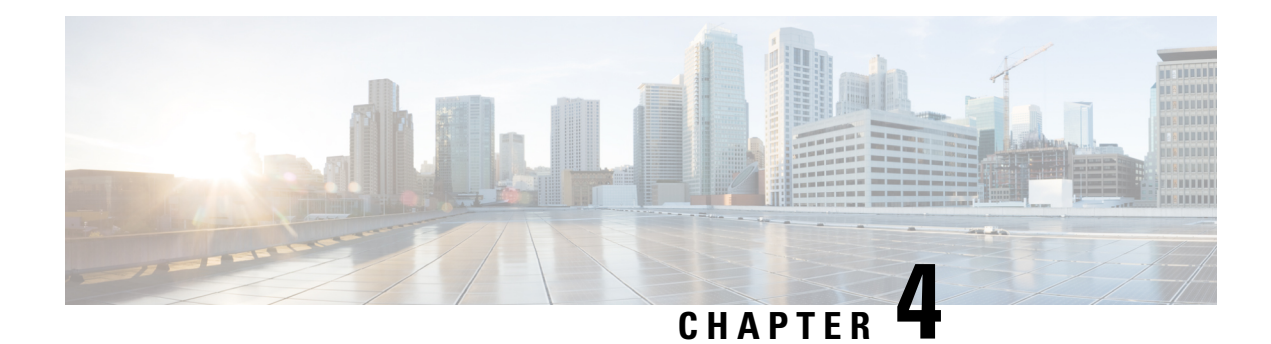

## <span id="page-48-0"></span>**G.8275.1 Telecom Profile**

#### **Table 12: Feature History**

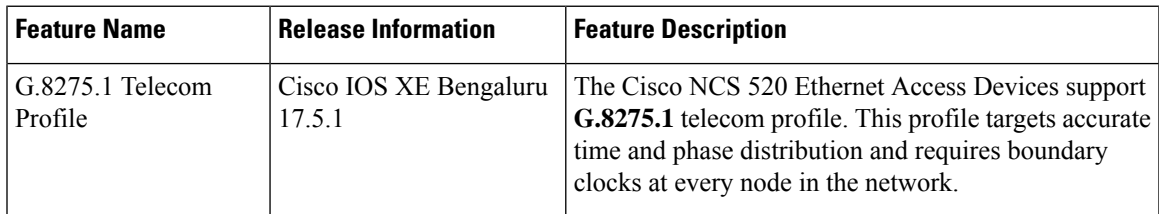

Precision Time Protocol (PTP) is a protocol for distributing precise time and frequency over packet networks. PTP is defined in the IEEE Standard 1588. It defines an exchange of timed messages.

PTP allows for separate profiles to be defined in order to adapt PTP for use in different scenarios. A profile is a specific selection of PTP configuration options that are selected to meet the requirements of a particular application.

This recommendation allows for proper network operation for phase and time synchronization distribution when network equipment embedding a telecom boundary clock (T-BC) and a telecom time subordinaate clock (T-TSC) istimed from another T-BC or a telecom grandmaster clock (T-GM). Thisrecommendation addresses only the distribution of phase and time synchronization with the full timing support architecture as defined in ITU-T G.8275.

- Why [G.8275.1?,](#page-48-1) on page 43
- [Configuring](#page-53-0) the G.8275.1 Profile, on page 48
- Feature [Information](#page-56-0) for G.8275.1, on page 51

## <span id="page-48-1"></span>**Why G.8275.1?**

The G.8275.1 profile is used in mobile cellular systems that require accurate synchronization of time and phase. For example, the fourth generation (4G) of mobile telecommunications technology.

The G.8275.1 profile is also used in telecom networks where phase or time-of-day synchronization isrequired and where each network device participates in the PTP protocol.

Because a boundary clock is used at every node in the chain between PTP Grandmaster and PTP Subordinate, there is reduction in time error accumulation through the network.

### <span id="page-49-0"></span>**More About G.8275.1**

The G.8275.1 must meet the following requirements:

- Non-participant devices, that is, devices that only forward PTP packets, and PTP transparent clocks are not allowed.
- The telecom grandmaster (T-GM) provides timing to all other devices on the network. It does not synchronize its local clock with any other network element other than the Primary Reference Time Clock (PRTC). T-GM in locked mode must have phase and frequency sources that are traceable to PRTC. T-GM in locked mode must always have QL-PRC/PRSfrequency. T-GM can be in holdover when losing phase. In such case, its default clock class is defined based on the available frequency source quality.
- The telecom time subordinate clock (T-TSC) synchronizes its local clock to another PTP clock (in most cases, the T-BC), and does not provide synchronization through PTP to any other device.
- The telecom boundary clock (T-BC) synchronizes its local clock to a T-GM or an upstream T-BC, and provides timing information to downstream T-BCs or T-TSCs. If at a given point in time there are no higher-quality clocks available to a T-BC to synchronize to, it may act as a grandmaster.

The following figure describes a sample G.8275.1 topology.

#### **Figure 4: A Sample G.8275.1 Topology**

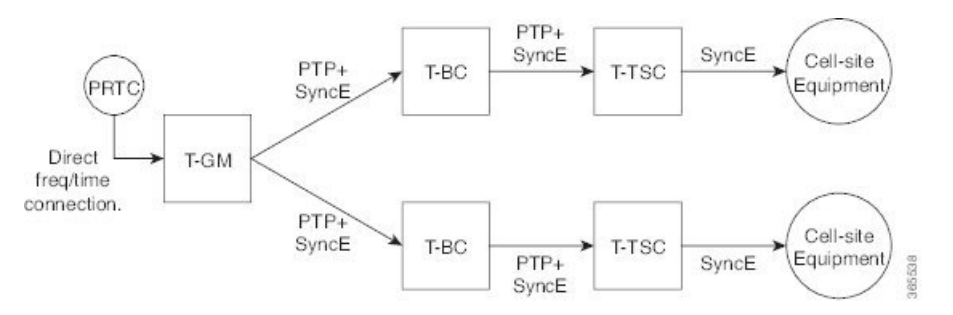

### <span id="page-49-1"></span>**PTP Domain**

A PTP domain is a logical grouping of clocks that communicate with each other using the PTP protocol.

A single computer network can have multiple PTP domains operating separately, for example, one set of clocks synchronized to one time scale and another set of clocks synchronized to another time scale. PTP can run over either Ethernet or IP, so a domain can correspond to a local area network or it can extend across a wide area network.

The allowed domain numbers of PTP domains within a G.8275.1 network are between 24 and 43 (both inclusive).

### <span id="page-49-2"></span>**PTP Messages and Transport**

The following PTP transport parameters are defined:

• For transmitting PTP packets, either the forwardable multicast MAC address (01-1B-19-00-00-00) or the non-forwardable multicast MAC address (01-80-C2-00-00-0E) must be used as the destination MAC address. The MAC address in use is selected on a per-port basis through the configuration. However, the non-forwardable multicast MAC address (01-80-C2-00-00-0E) will be used if no destination MAC is configured.

The source MAC address is the interface MAC address.

- For receivingPTPpackets, both multicast MAC addresses(01-80-C2-00-00-0E and 01-1B-19-00-00-00) are supported.
- The packet rate for Announce messages is 8 packets-per-second. For Sync, Delay-Req, and Delay-Resp messages, the rate is 16 packets-per-second.
- Signaling and management messages are not used.

### <span id="page-50-0"></span>**PTP Modes**

#### **Two-Way Operation**

To transport phase and time synchronization and to measure propagation delay, PTP operation must be two-way in this profile. Therefore, only two-way operation is allowed in this profile.

#### **One-Step and Two-Step Clock Mode**

Both one-step and two-step clock modes are supported in the G.8275.1 profile.

A client port must be capable of receiving and processing messages from both one-step clocks and two-step clocks, without any particular configuration. However, the server clock supports only one-step mode.

### <span id="page-50-1"></span>**PTP Clocks**

Two types of ordinary clocks and boundary clocks are used in this profile:

Ordinary Clock (OC)

• OC that can only be a grandmaster clock (T-GM). In this case, one PTP port will be used as a server port.

The T-GM uses the frequency, 1PPS, and ToD input from an upstream grandmaster clock.

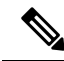

**Note** The T-GM server port is a fixed server port.

#### **Figure 5: Ordinary Clock As T-GM**

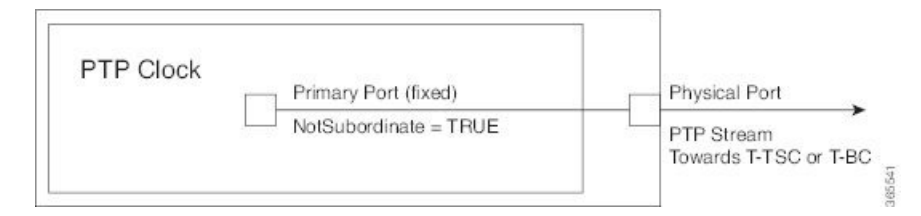

• OC that can only be a subordinate/client clock (T-TSC). In this case, only one PTP port is used for T-TSC, which in turn will have only one PTP server associated with it.

#### **Figure 6: Ordinary Clock As Subordinate/Client Clock (T-TSC)**

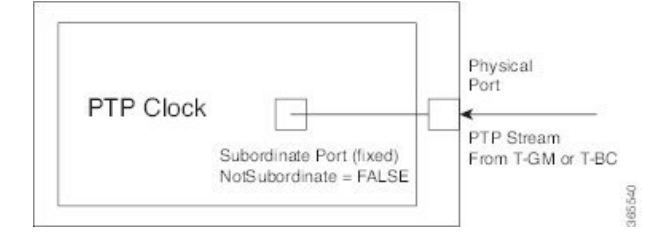

Boundary Clock (T-BC)

- **1.** T-BC that can only be a grandmaster clock (T-GM).
- **2.** T-BC that can become a server clock and can also be a client clock to another PTP clock.

If the BMCA selects a port on the T-BC to be a client port, all other ports are moved into the server role or a passive state.

**Figure 7: Boundary Clock**

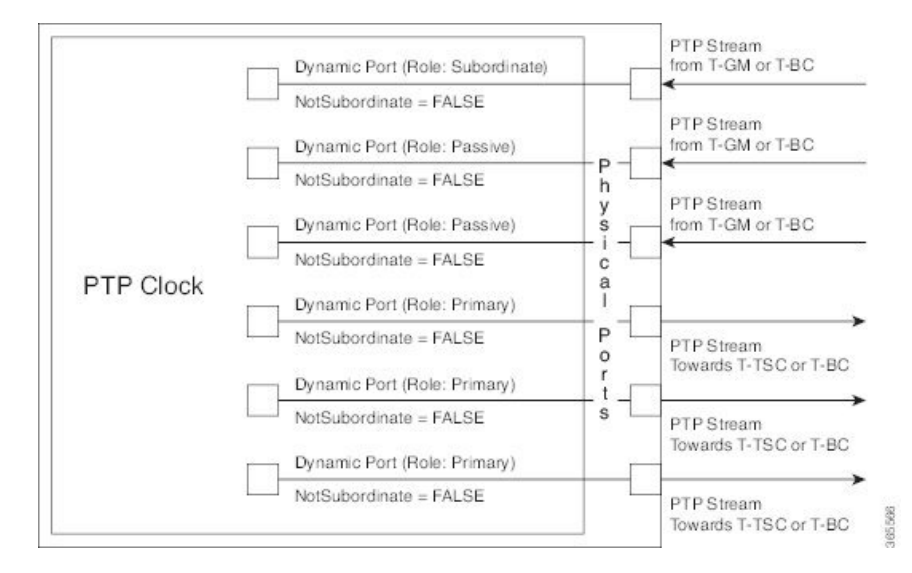

### <span id="page-51-0"></span>**PTP Ports**

A port can be configured to perform either fixed Server or Client role or can be configured to change its role dynamically. If no role is assigned to a port, it can dynamically assume a server, passive, or client role based on the BMCA.

A server port provides the clock to its downstream peers.

A client port receives clock from an upstream peer.

A dynamic port can work either as a server or a client based on the BMCA decision.

In Cisco's implementation of the G.8275.1:

- OC clocks can support only fixed Server or Client port.
- One PTP port can communicate with only one PTP peer.

• BC can have a maximum of 64 ports. Fixed client ports are not supported on the BC.

### <span id="page-52-0"></span>**PTP Asymmetry Readjustment**

Each PTP node can introduce delay asymmetry that affects the adequate time and phase accuracy over the networks. Asymmetry in a network occurs when one-way-delay of forward path (also referred as forward path delay or ingress delay) and reverse path (referred as reverse path delay or egress delay) is different. The magnitude of asymmetry can be either positive or negative depending on the difference of the forward and reverse path delays.

Effective Cisco IOS XE Gibraltar 16.10.1, PTP asymmetry readjustment can be performed on each PTP node to compensate for the delay in the network.

### <span id="page-52-2"></span><span id="page-52-1"></span>**Virtual Port Support on T-BC**

G.8275.1 introduces the concept of a virtual port on the T-BC. A virtual port is an external frequency, phase and time input interface on a T-BC, which can participate in the source selection.

### <span id="page-52-3"></span>**Alternate BMCA**

The BMCA implementation in G.8275.1 is different from that in the default PTP profile. The G.8275.1 implementation is called the Alternate BMCA. Each device uses the alternate BMCA to select a clock to synchronize to, and to decide the port states of its local ports.

### <span id="page-52-4"></span>**Benefits**

With upcoming technologies like LTE-TDD, LTE-A CoMP, LTE-MBSFN and Location-based services, eNodeBs (base station devices) are required to be accurately synchronized in phase and time. Having GNSS systems at each node is not only expensive, but also introduces vulnerabilities. The G.8275.1 profile meets the synchronization requirements of these new technologies.

### <span id="page-52-5"></span>**Prerequisites for Using the G.8275.1 Profile**

- PTP over Multicast Ethernet must be used.
- Every node in the network must be PTP aware.
- It is mandatory to have a stable physical layer frequency whilst using PTP to define the phase.
- Multiple active grandmasters are recommended for redundancy.

### **Restrictions for Using the G.8275.1 Profile**

- PTP Transparent clocks are not permitted in this profile.
- Changing PTP profile under an existing clock configuration is not allowed. Different ports under the same clock cannot have different profiles. You must remove clock configuration before changing the PTP profile. Only removing all the ports under a clock is not sufficient.
- One PTP port is associated with only one physical port in this profile.
- There is no support for BDI and VLAN.
- Signaling and management messages are not used.
- PTP message rates are not configurable.
- Non-hybrid T-TSC and T-BC clock configurations are not supported.
- Virtual port is not supported on the Cisco NCS 520 Ethernet Access Device.

## <span id="page-53-0"></span>**Configuring the G.8275.1 Profile**

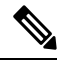

**Note**

To know more about the commands referenced in this module, see the Cisco IOS Interface and Hardware Component Command Reference or the Cisco IOS Master [Command](http://www.cisco.com/c/en/us/td/docs/ios-xml/ios/mcl/allreleasemcl/all-book.html) List.

### <span id="page-53-2"></span><span id="page-53-1"></span>**Configuring Physical Frequency Source**

For more information, see the Configuring [Synchronous](http://www.cisco.com/c/en/us/td/docs/routers/asr920/hardware/chassis/guide/ASR920-Chassis-SW/Clocking-Timing_asr920.html#64151) Ethernet ESMC and SSM section in the Clocking and Timing chapter of this book.

### **Creating a Server-Only Ordinary Clock**

```
ptp clock ordinary domain 24
local-priority 1
priority2 128
clock-port server-port-1
master profile g8275.1
local-priority 1
transport ethernet multicast interface Gig 0/0/1
clock-port server-port-2
master profile g8275.1
```
It is mandatory that when electrical ToD is used, the **utc-offset** command is configured before configuring the **tod R0**, otherwise there will be a time difference of approximately 37 seconds between the server and client clocks. **Note**

The following example shows that the utc-offset is configured before configuring the ToD to avoid a delay of 37 seconds between the server and client clocks:

```
ptp clock ordinary domain 0
utc-offset 37
tod R0 cisco
input 1pps R0
clock-port server-port master
  transport ipv4 unicast interface Loopback0 negotiation
```
### <span id="page-53-3"></span>**Associated Commands**

• ptp [clock](http://www.cisco.com/c/en/us/td/docs/ios-xml/ios/interface/command/ir-cr-book/ir-o1.html#wp7476079440)

- [local-priority](http://www.cisco.com/c/en/us/td/docs/ios-xml/ios/interface/command/ir-cr-book/ir-l1.html#wp1060661832)
- [priority2](http://www.cisco.com/c/en/us/td/docs/ios-xml/ios/interface/command/ir-cr-book/ir-o1.html#wp2258588423)

## <span id="page-54-0"></span>**Creating an Ordinary Client**

```
ptp clock ordinary domain 24
hybrid
clock-port slave-port
slave profile g8275.1
transport ethernet multicast interface Gig 0/0/0
delay-asymmetry 1000
```
### <span id="page-54-1"></span>**Creating Dynamic Ports**

```
Note
```
Dynamic ports can be created when you do not specify whether a port is Server or Client. In such cases, the BMCA dynamically choses the role of the port.

```
ptp clock boundary domain 24 hybrid
time-properties persist 600
utc-offset 45 leap-second "01-01-2017 00:00:00" offset 1
clock-port bc-port-1 profile g8275.1local-priority 1
transport ethernet multicast interface Gig 0/0/0
delay-asymmetry 500
clock-port bc-port-2 profile g8275.1 local-priority 2
transport ethernet multicast interface Gig 0/0/1
delay-asymmetry -800
```
### <span id="page-54-2"></span>**Verifying the Local Priority of the PTP Clock**

```
Router# show ptp clock dataset default
CLOCK [Boundary Clock, domain 24]
  Two Step Flag: No
  Clock Identity: 0x2A:0:0:0:58:67:F3:4
 Number Of Ports: 1
  Priority1: 128
  Priority2: 90
  Local Priority: 200
  Domain Number: 24
 Slave Only: No
  Clock Quality:
   Class: 224
   Accuracy: Unknown
   Offset (log variance): 4252
```
### <span id="page-54-3"></span>**Verifying the Port Parameters**

```
Router# show ptp port dataset port
PORT [SERVER]
  Clock Identity: 0x49:BD:D1:0:0:0:0:0
```

```
Port Number: 0
Port State: Unknown
Min Delay Req Interval (log base 2): 42
Peer Mean Path Delay: 648518346341351424
Announce interval (log base 2): 0
Announce Receipt Timeout: 2
Sync Interval (log base 2): 0
Delay Mechanism: End to End
Peer Delay Request Interval (log base 2): 0
PTP version: 2
Local Priority: 1
Not-slave: True
```
### <span id="page-55-0"></span>**Verifying the Foreign Master Information**

```
Router# show platform software ptp foreign-master domain 24
PTPd Foreign Master Information:
Current Master: SLA
Port: SLA
 Clock Identity: 0x74:A2:E6:FF:FE:5D:CE:3F
 Clock Stream Id: 0
 Priority1: 128
 Priority2: 128
 Local Priority: 128
  Clock Quality:
   Class: 6
   Accuracy: Within 100ns
   Offset (Log Variance): 0x4E5D
  Steps Removed: 1
  Not-Slave: FALSE
```
### <span id="page-55-2"></span><span id="page-55-1"></span>**Verifying Current PTP Time**

Router# **show platform software ptpd tod** PTPd ToD information:

```
Time: 01/05/70 06:40:59
```
### **G.8275.1 Deployment Scenario**

The following example illustrates a possible configuration for a G.8275.1 network with two server clocks, a boundary clock and a client. Let's assume that server A is the main server and B is the backup server.

Ш

**Figure 8: Topology for <sup>a</sup> Configuration Example**

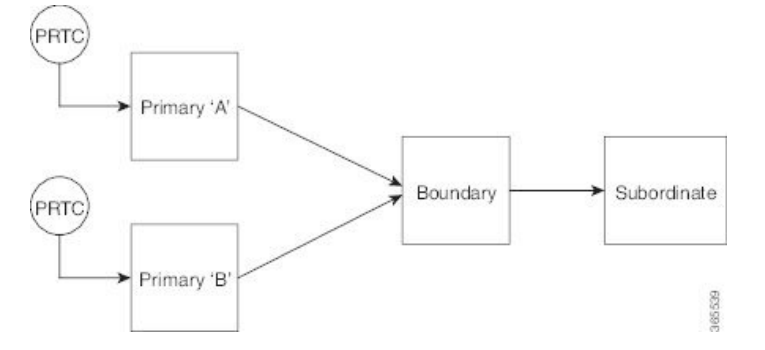

The configuration on server clock A is:

```
ptp clock ordinary domain 24
  clock-port server-port profile g8275.1
    transport ethernet multicast interface GigabitEthernet 0/0/0
```
The configuration on server clock B is:

```
ptp clock ordinary domain 25
  clock-port server-port profile g8275.1
```
transport ethernet multicast interface GigabitEthernet 0/1/0

The configuration on the boundary clock is:

```
ptp clock boundary domain 24 hybrid
  local-priority 3
  clock-port client-port-a profile g8275.1 local-priority 1
    transport ethernet multicast interface Gig 0/0/1
  clock-port client-port-b profile g8275.1 local-priority 2
    transport ethernet multicast interface Gig 0/1/1
  clock-port server-port profile g8275.1
    transport Ethernet multicast interface Gig 0/2/1
```
The configuration on the client clock is:

```
ptp clock ordinary domain 24 hybrid
  clock-port client-port slave profile g8275.1
    transport Ethernet multicast interface Gig 0/0/0
```
## <span id="page-56-0"></span>**Feature Information for G.8275.1**

Use Cisco Feature Navigator to find information about platform support and software image support. Cisco Feature Navigator enables you to determine which software imagessupport a specific software release, feature set, or platform. To access Cisco Feature Navigator, go to <http://www.cisco.com/go/cfn> . An account on Cisco.com is not required.

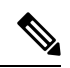

**Note**

Table 13: Feature [Information](#page-57-0) for G.8275.1, on page 52 lists only the software release that introduced support for a given feature in a given software release train. Unless noted otherwise, subsequent releases of that software release train also support that feature.

#### <span id="page-57-0"></span>**Table 13: Feature Information for G.8275.1**

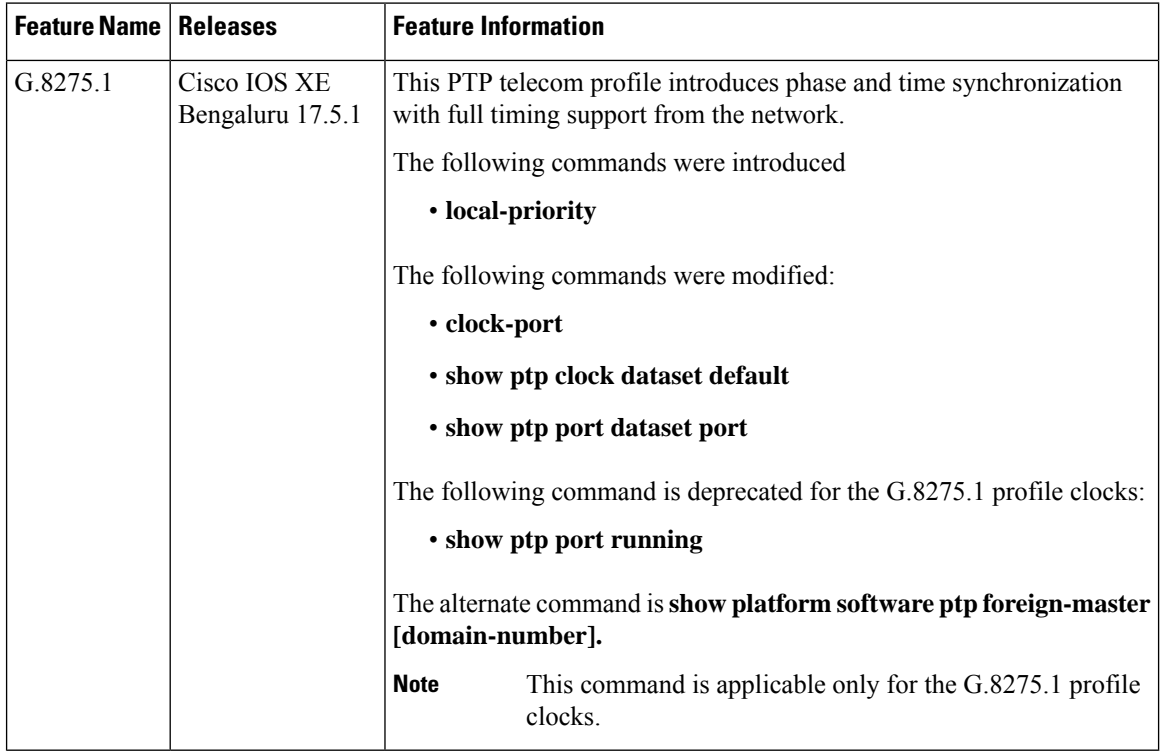